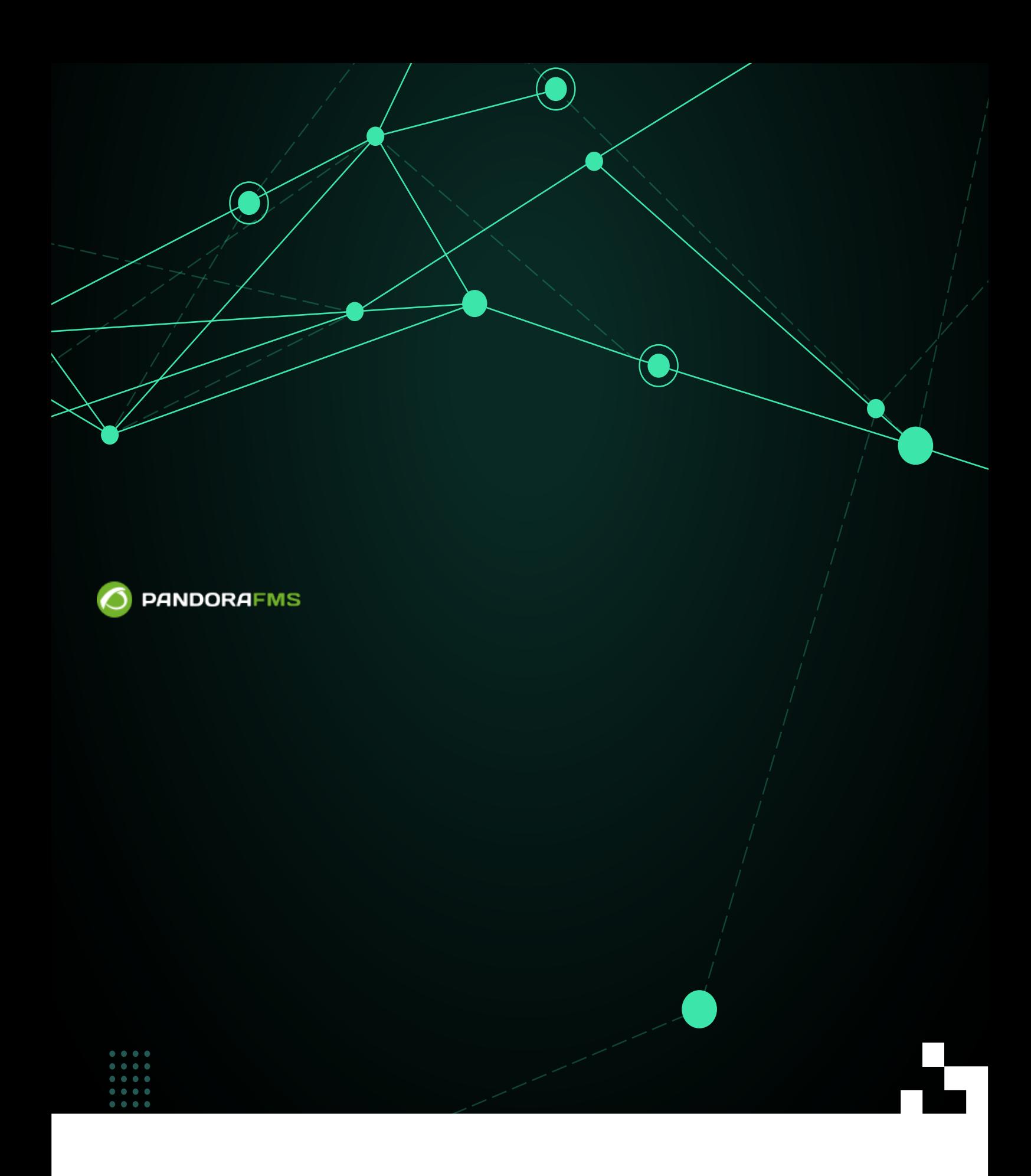

#### <u>Fr</u>bm:

<https://pandorafms.com/manual/!current/> Permanent link: [https://pandorafms.com/manual/!current/ja/documentation/pandorafms/command\\_center/05\\_visualization](https://pandorafms.com/manual/!current/ja/documentation/pandorafms/command_center/05_visualization) 2024/06/10 14:36

# Pandora FMS

参照・表示 サブリング アイディング アイディング アイディング しゅうしょう

 $\pmb{\times}$ 

- 
- $\bullet$
- $\bullet$
- 
- $\ddot{\bullet}$
- 
- 
- $\bullet$
- $\bullet$
- $\bullet$

 $\pmb{\times}$ 

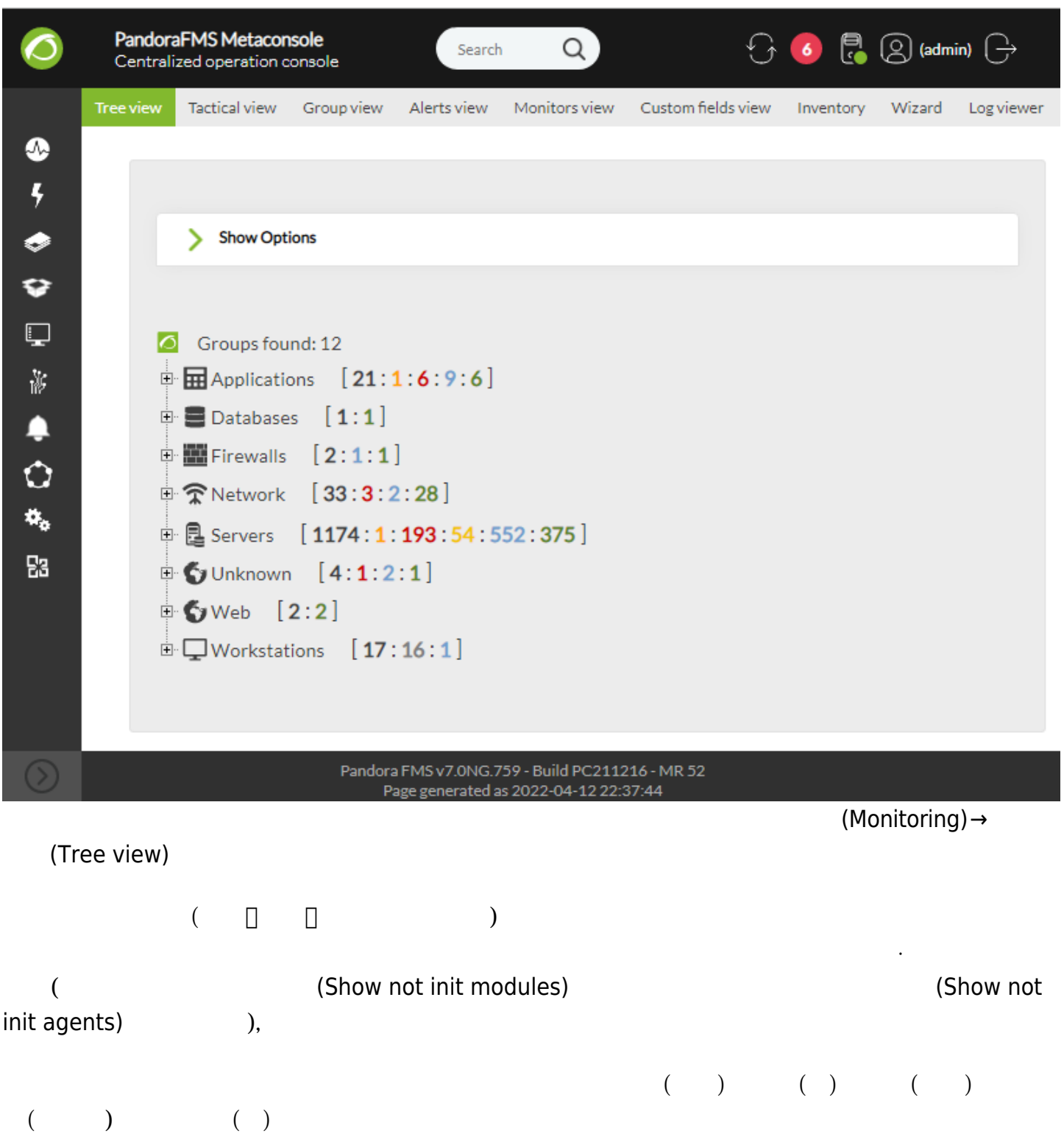

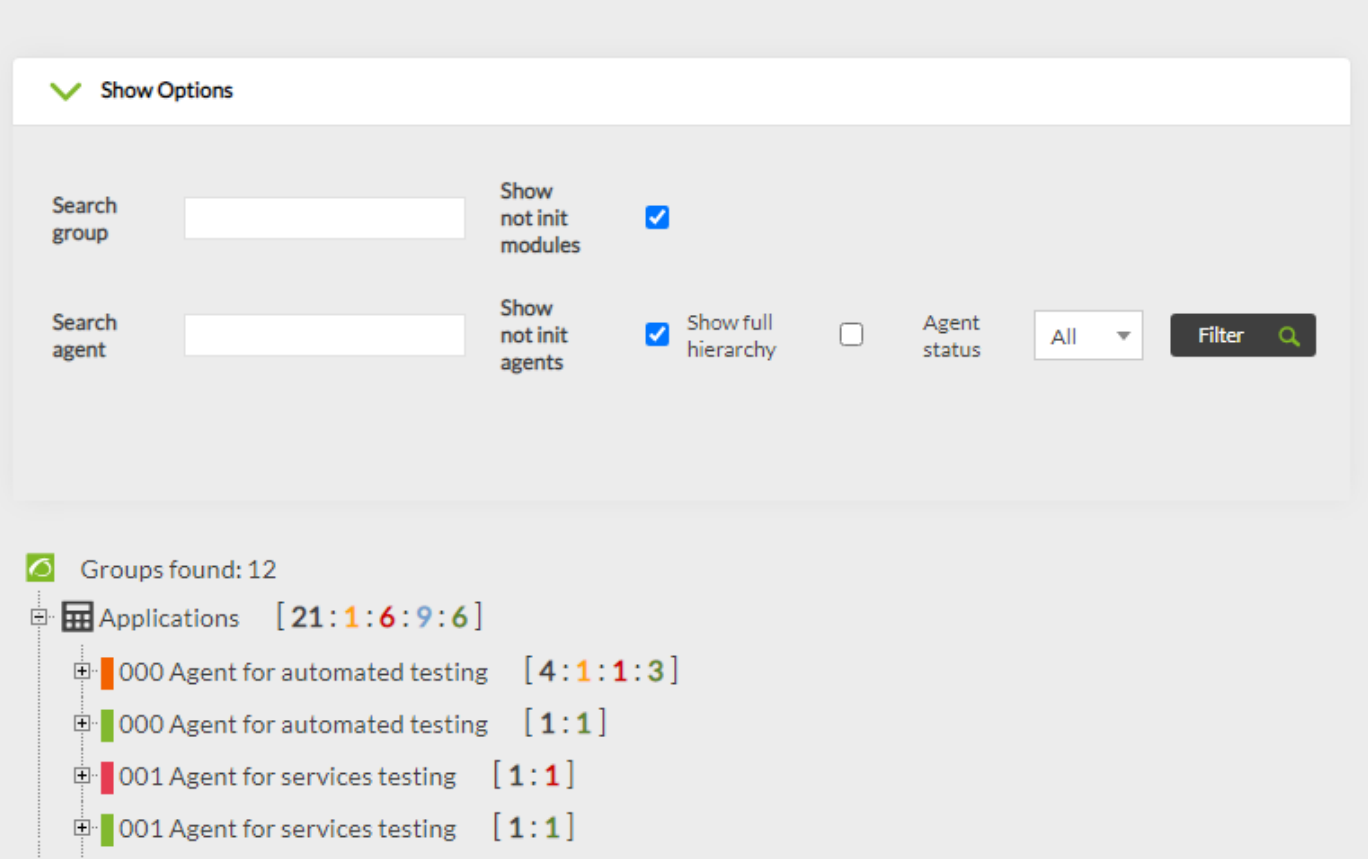

 $ACL$ 

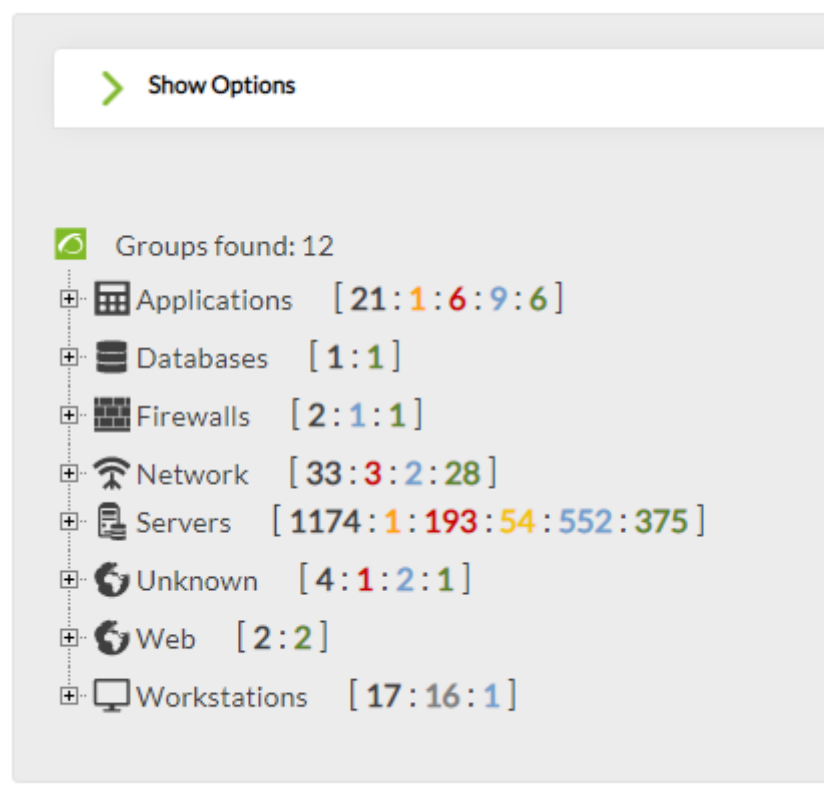

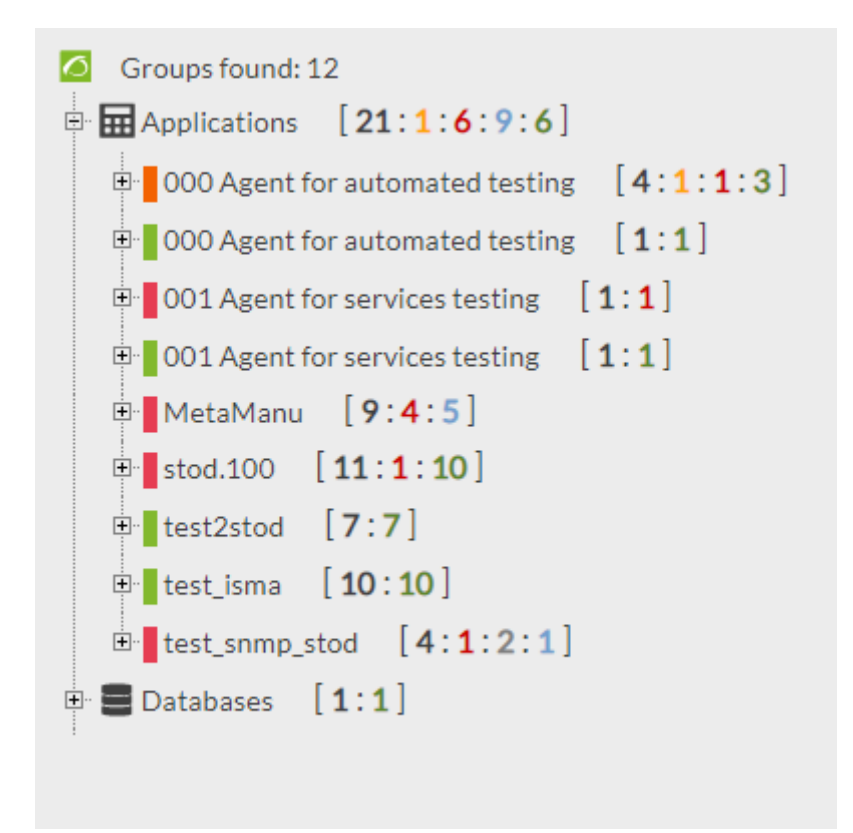

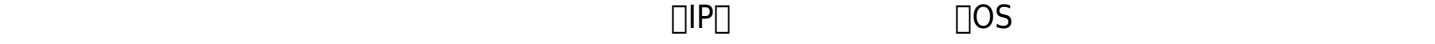

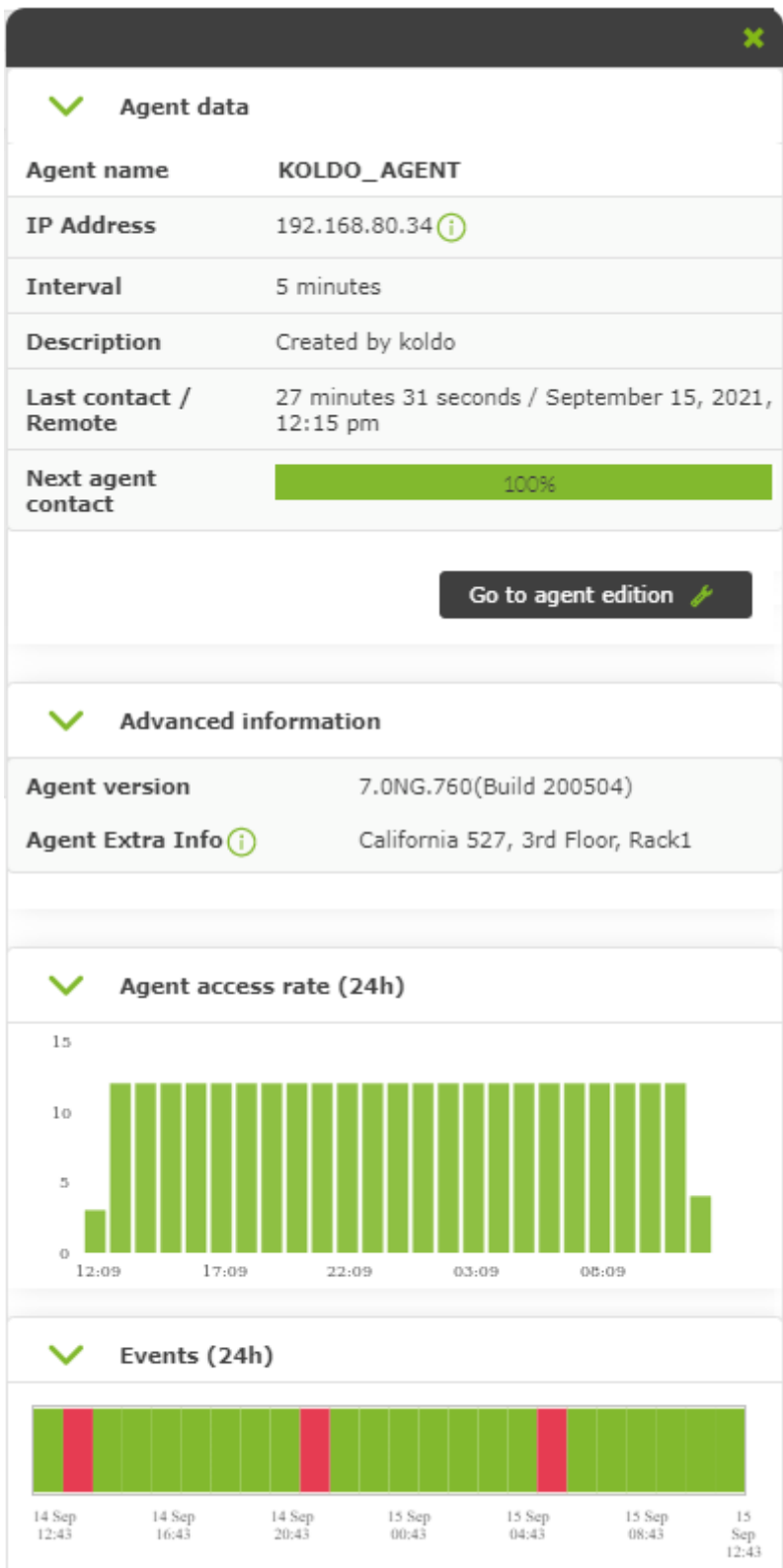

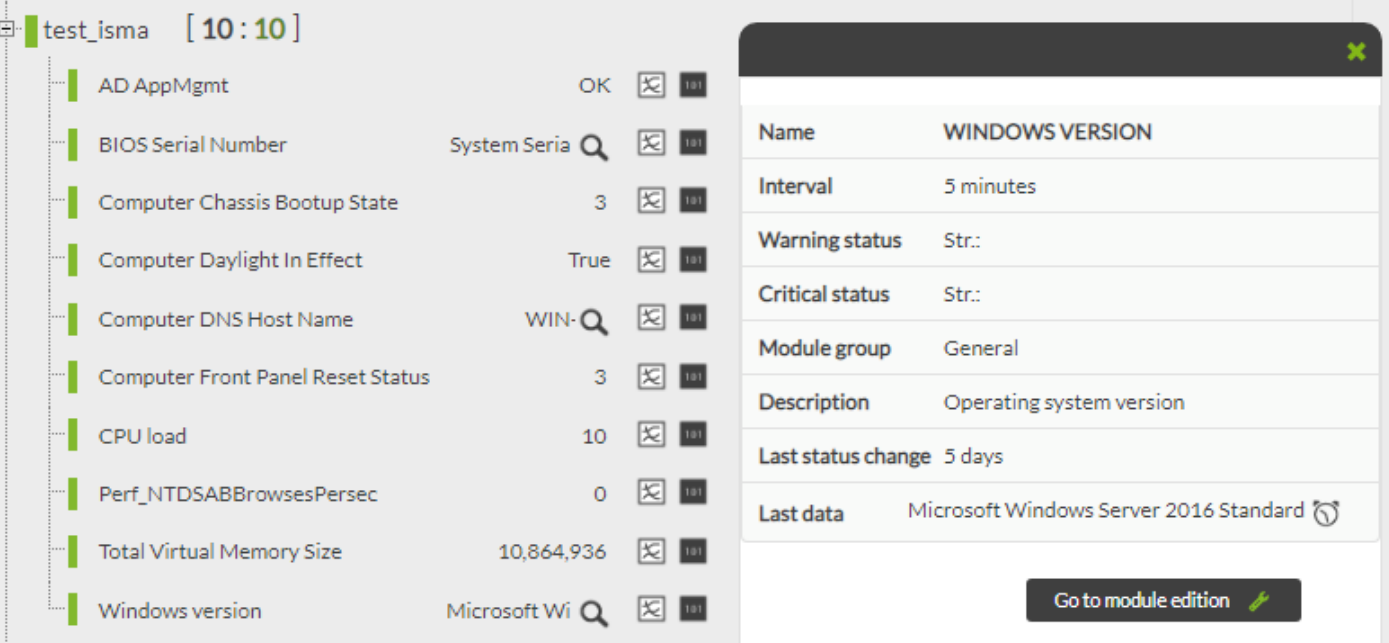

(Module Graph):

- 
- 
- (Information) **1**  $\bullet$

 $\bigcirc$ 

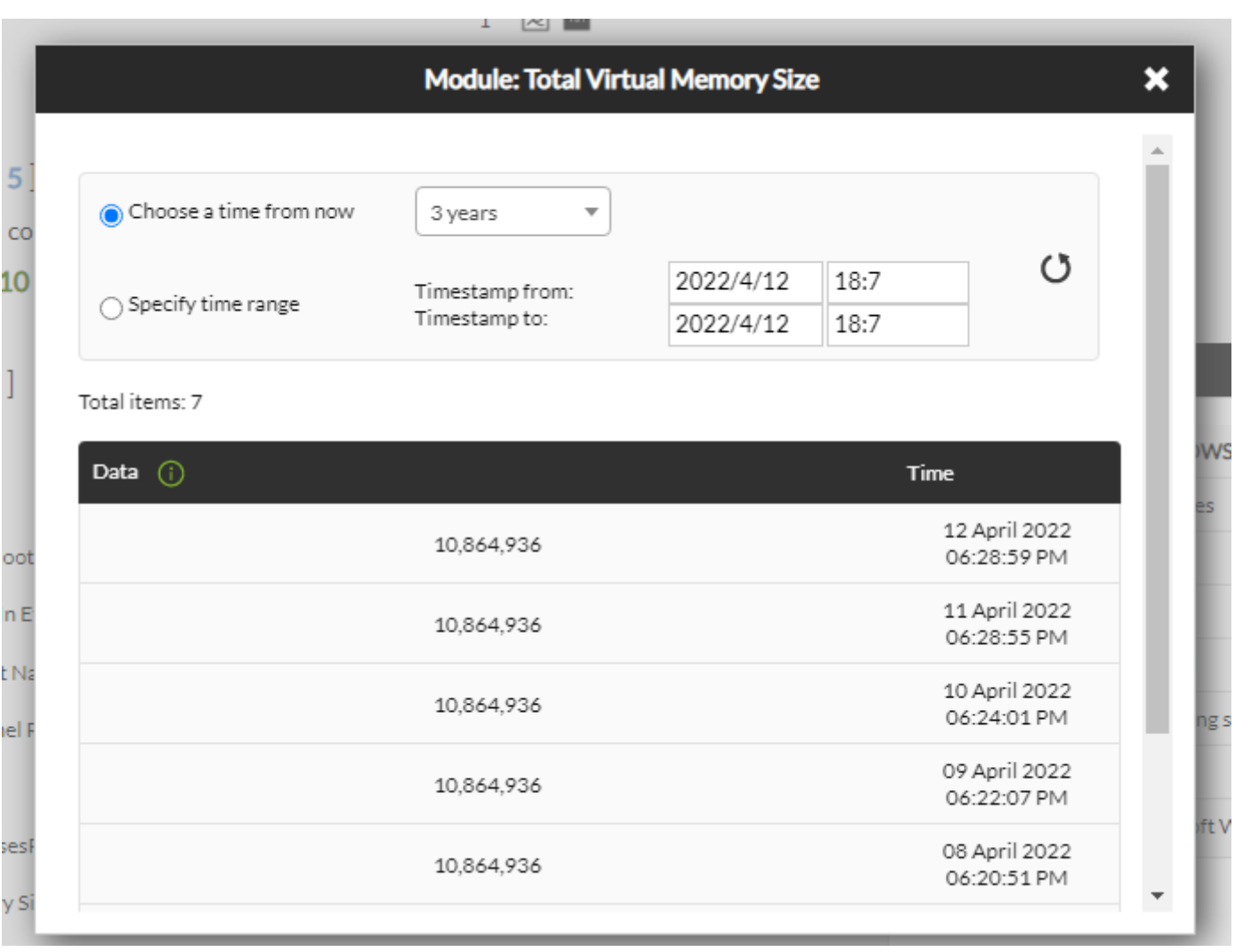

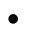

• Pandora FMS

#### www.**pandorafms**.com **10/46**

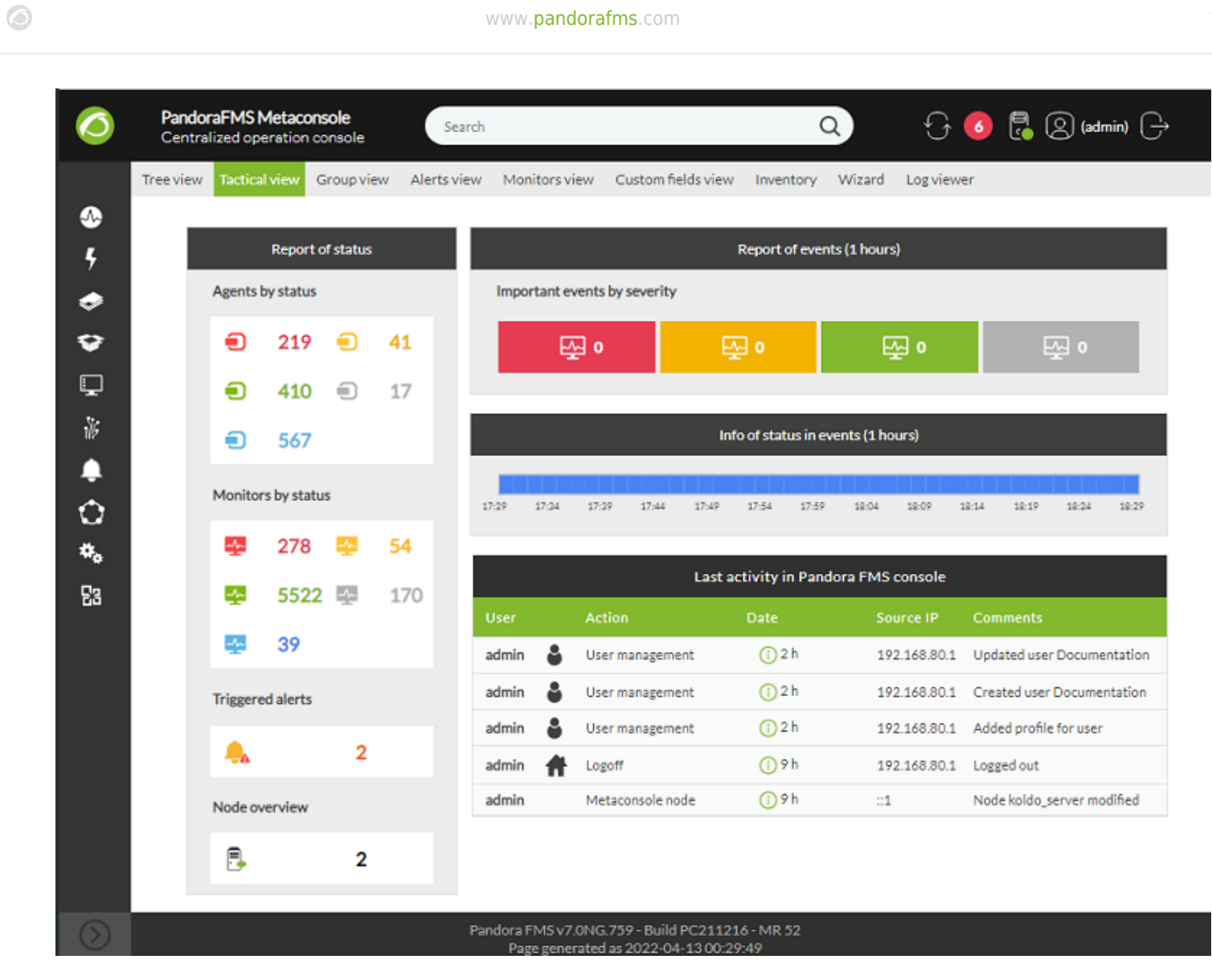

I

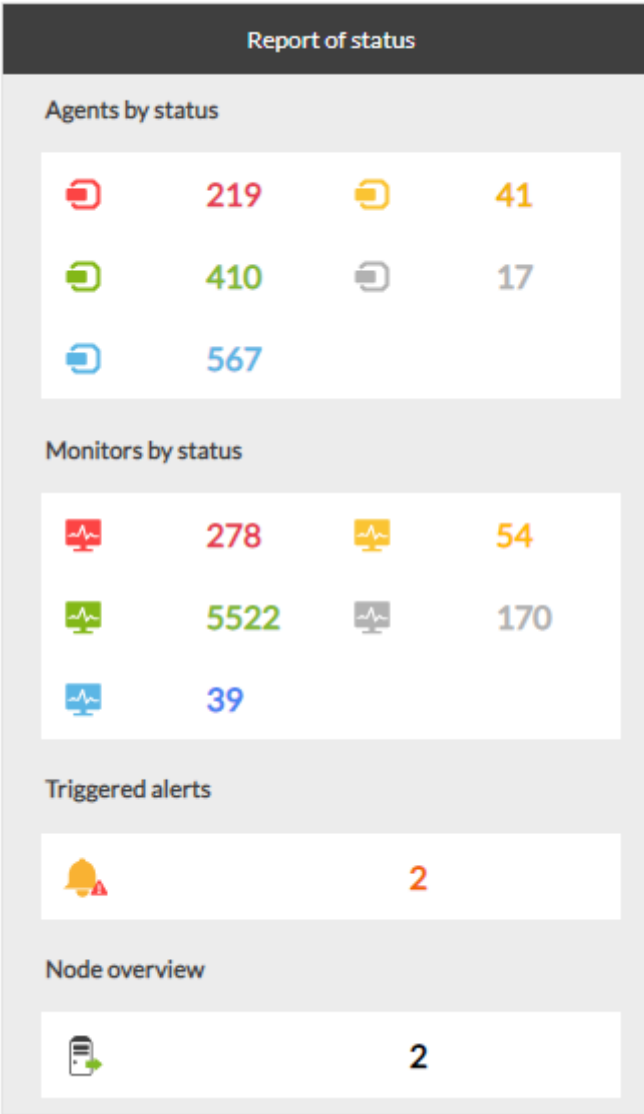

- 
- $\bullet$
- $\ddot{\bullet}$
- $\bullet$

過去 1時間 発生したイベント(障害、警告、正常、不明)を要約して表示する があります。 一方、直  $1$  (info of

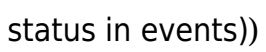

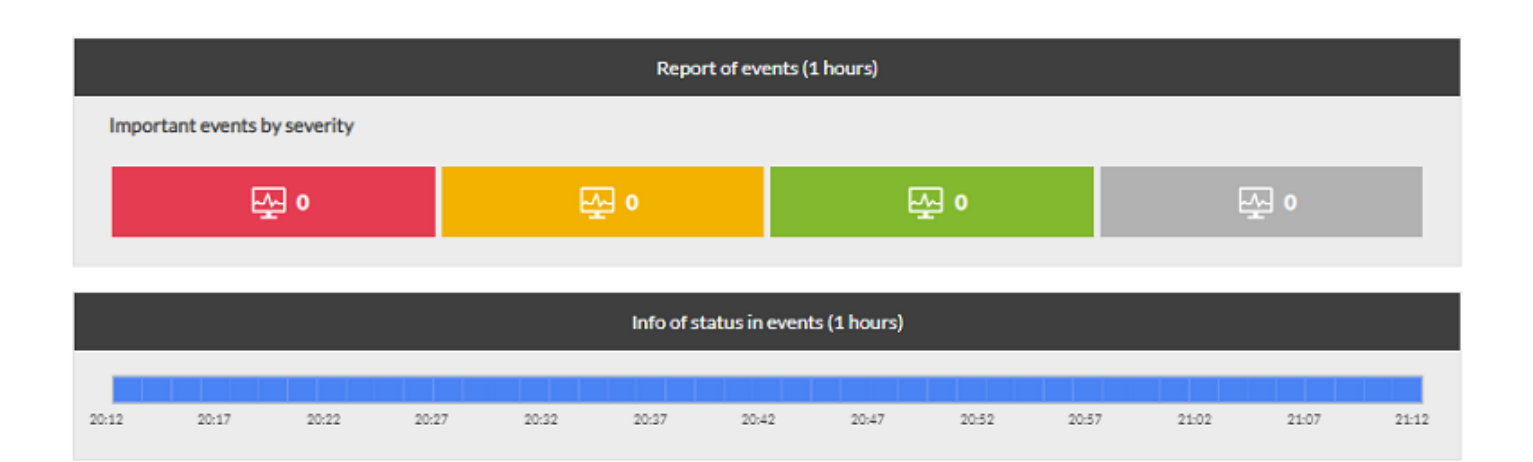

- グループ名。一番最初は 'すべて' グループです。セカンダリグループ 使用されている場合は、情報  $\bullet$
- 
- そのグループ 状態 (もっとも エージェント 状態 反映されます)
- 
- $\bullet$
- 
- $\bullet$
- $\bullet$
- $\bullet$
- $\bullet$
- $\bullet$
- $\bullet$

Monitoring / Views **GROUP VIEW** 

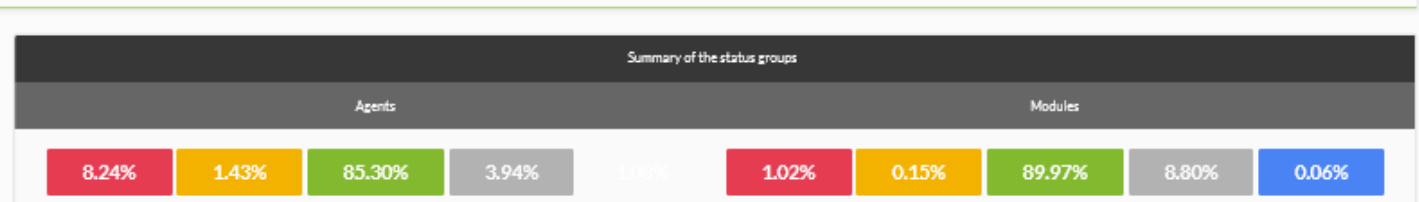

#### Total items: 11

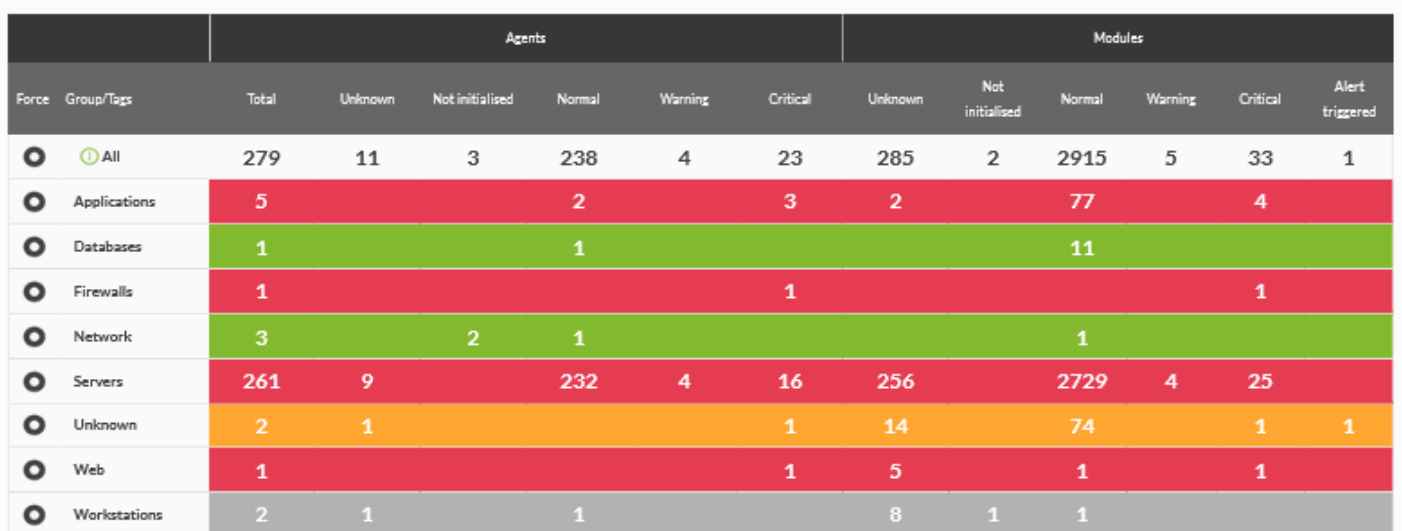

#### $\blacktriangleright$  Show Options

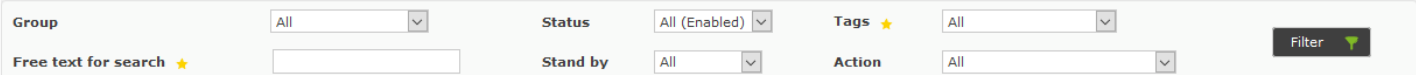

## Total items : 36<br> $[0]$  $[1]$

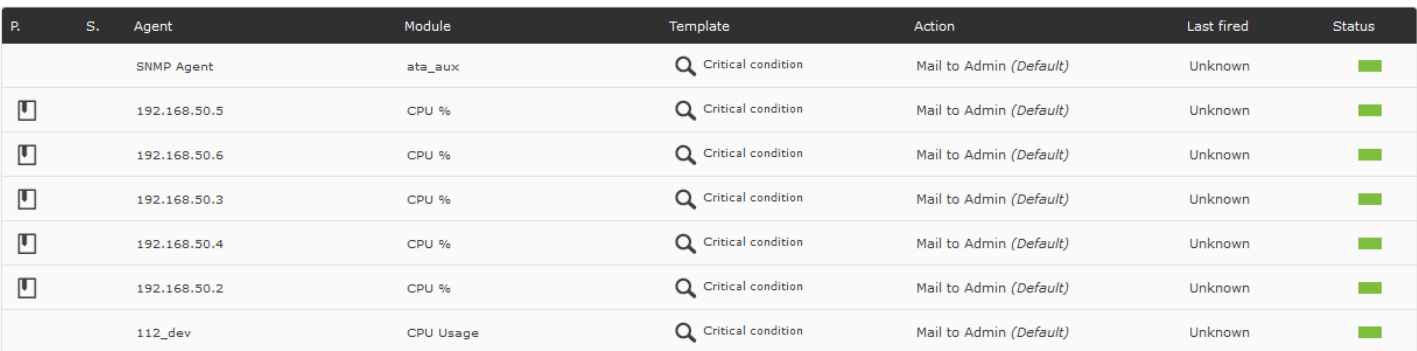

### $ACL$

- 
- $\bullet$
- 
- 
- 
- 
- 
- 
- 

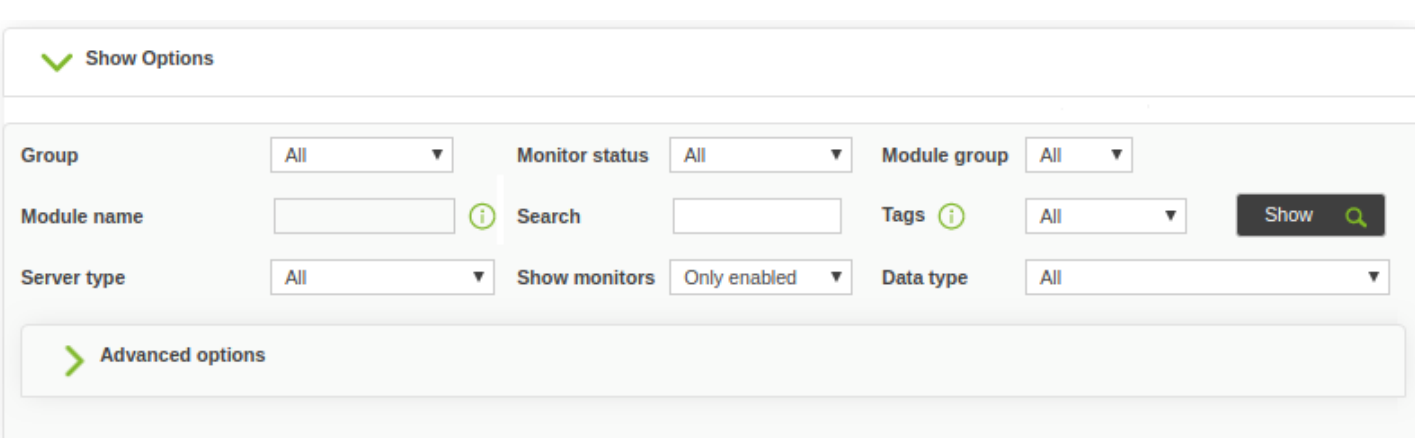

Total items: 100

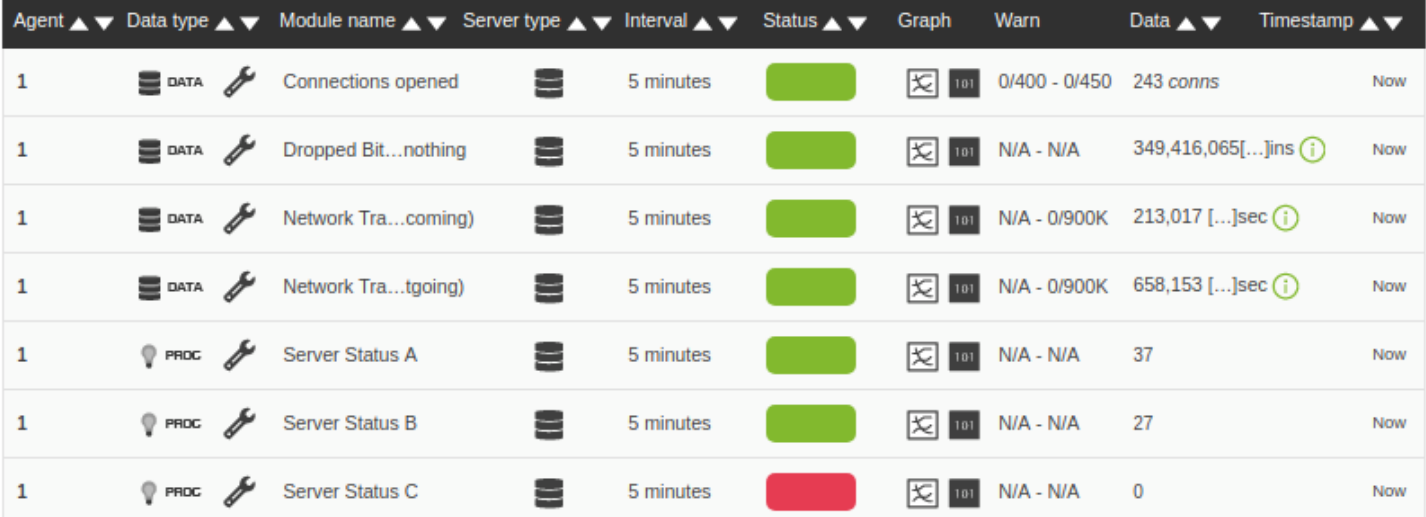

 $100$ (Command Center Items)

 $\begin{array}{|c|c|c|c|c|}\hline \textbf{0} & \textbf{1} & \textbf{2} & \textbf{3} & \textbf{4} \\ \hline \end{array}$ 

# (Group):

(Custom field):

- "
(Display up front)"
- Total counters Antenna Agents by status: 121 **Total Agents**  $9$  97  $9$  24  $9$  0  $9$  0  $9$  0  $\bigcirc$  309  $\bigcirc$  o  $\bigcirc$  940  $\Box$  o  $\bigcirc$  o Monitors by status: 2192 **Total Modules** ■ 108 ■ 33 ■ 2051 甲 0 ■ 0  $\overline{\omega}$  21,128 29 0 网 0 图 1,069 Central Show  $\overline{15}$   $\overline{5}$  items per page Search: 4 5 84 Next  $2|$  $\mathbf{3}$ **Agents by status: 132** ↓ Server → Status dispositivo \* Agent  $0.10$  $0$  102  $0$  30  $0$  0  $0$  0  $0$  0  $\blacktriangleright$  Tablet stress\_garrosh\_596 127.0.0.1 garrosh **The Contract** Monitors by status: 2396 Tablet stress\_garrosh\_175 127.0.0.1 garrosh  $\check{ }$ Tablet 127.0.0.1 李 115 李 37 李 2244 學 0 學 0  $\checkmark$ stress\_varian\_1215 varian 127.0.0.1  $\checkmark$ Tablet stress\_varian\_77 varian
- 
- 

 $\odot$ 

- 
- 
- 
- 
- 
- カスタムフィールド あいまく しゅうしょう

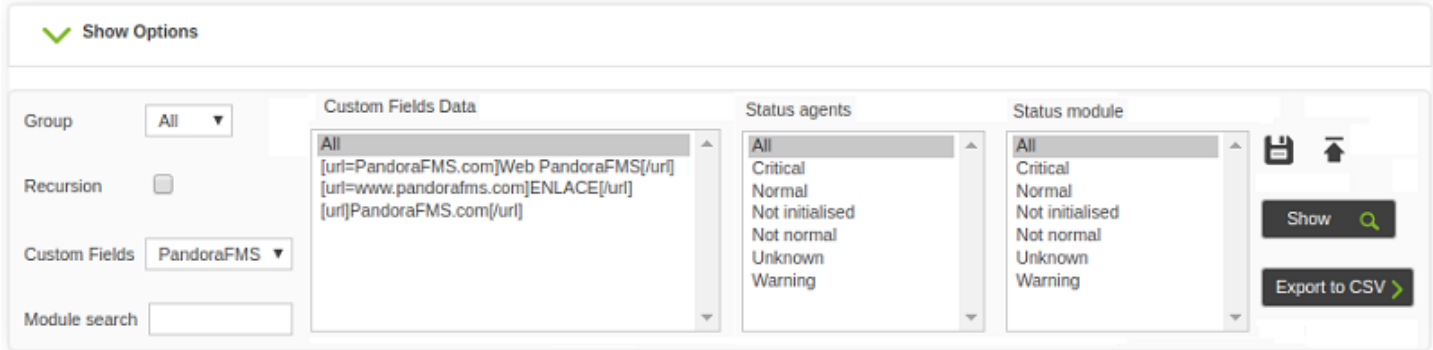

## (Create, update and delete filters:

(New Filter):

 $\bigcirc$ 

 $\bullet$ 

 $\bullet$ 

 $\circ$ 

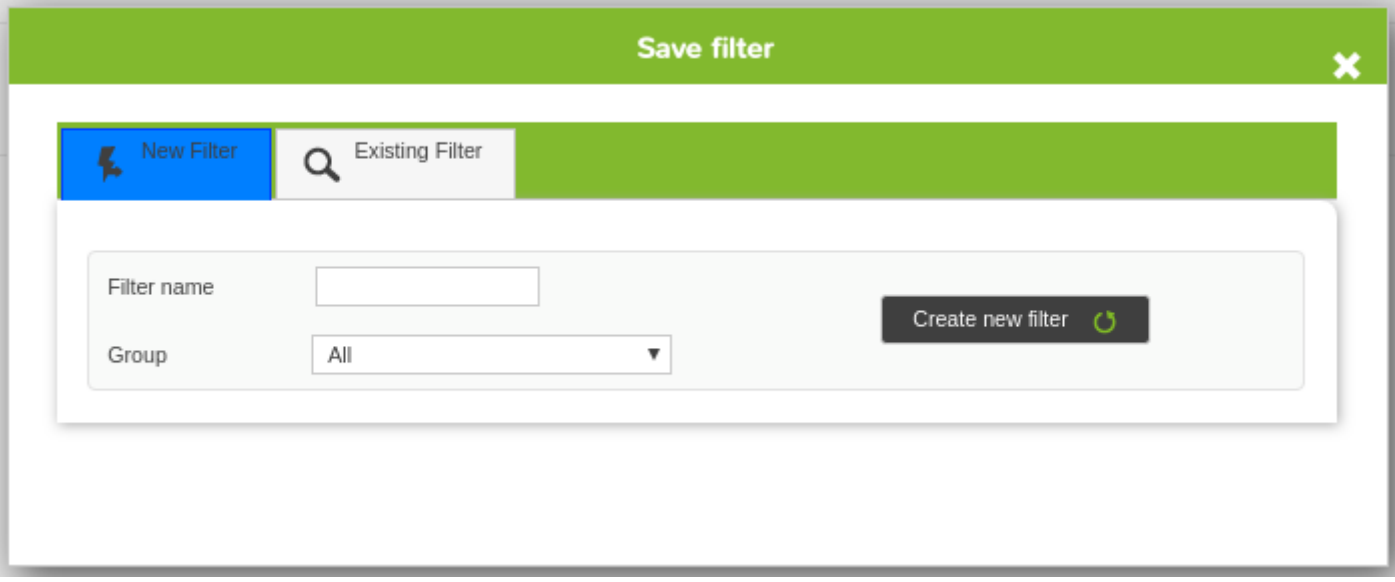

(Existent Filter):

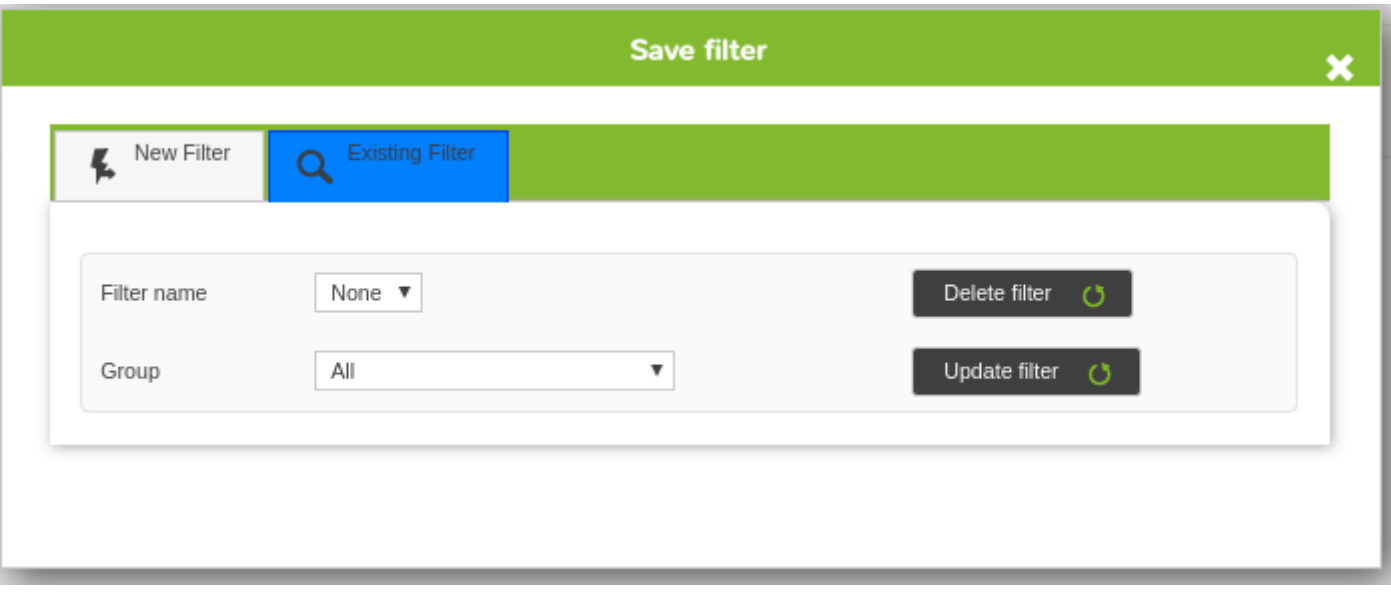

 $\pmb{\times}$ 

(Load filters):  $\bullet$ **Load filter** filter-1  $\color{red} \blacktriangledown$ Load filter ( Filter name (Add filters to a determined user):  $\bullet$ 

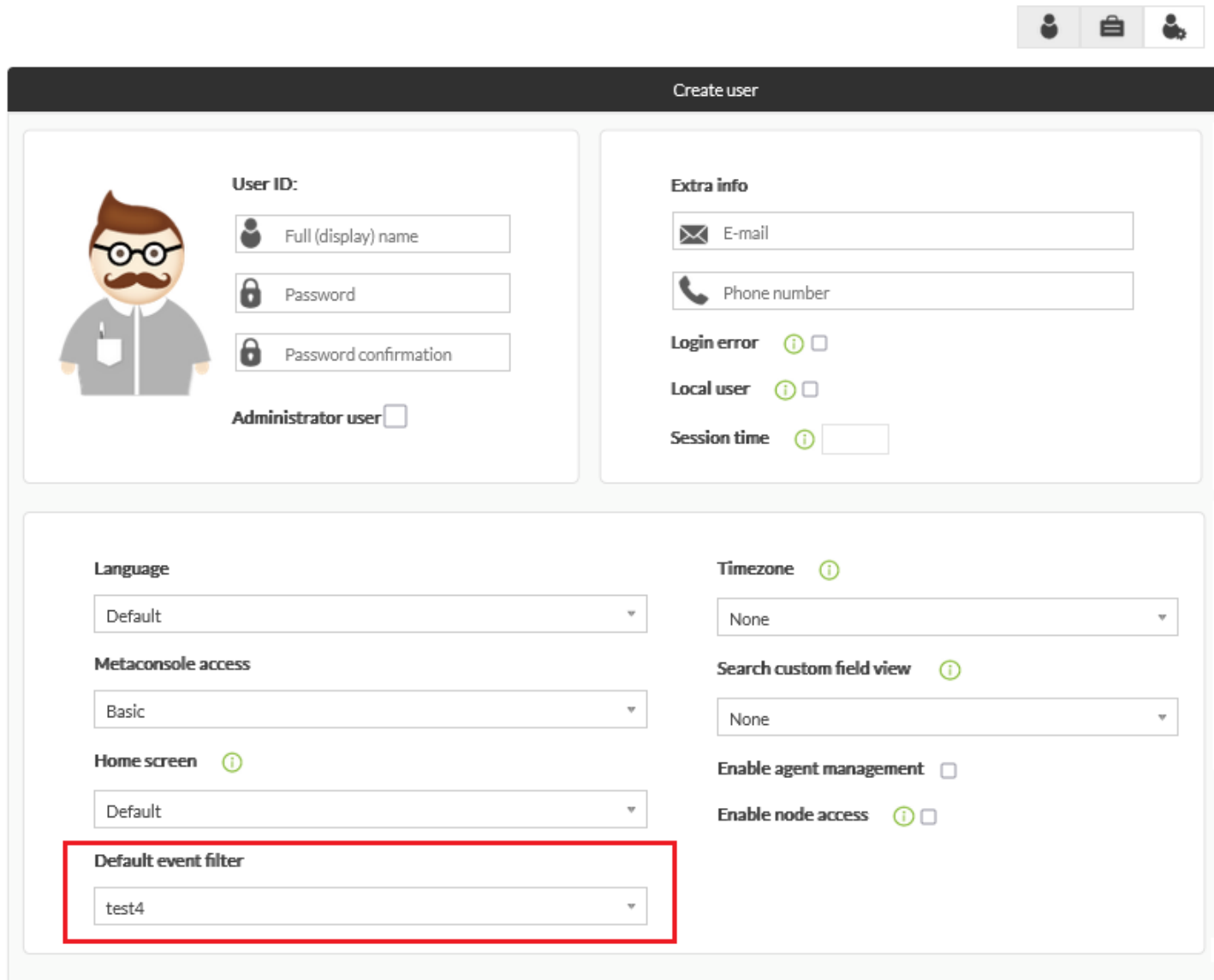

Comments

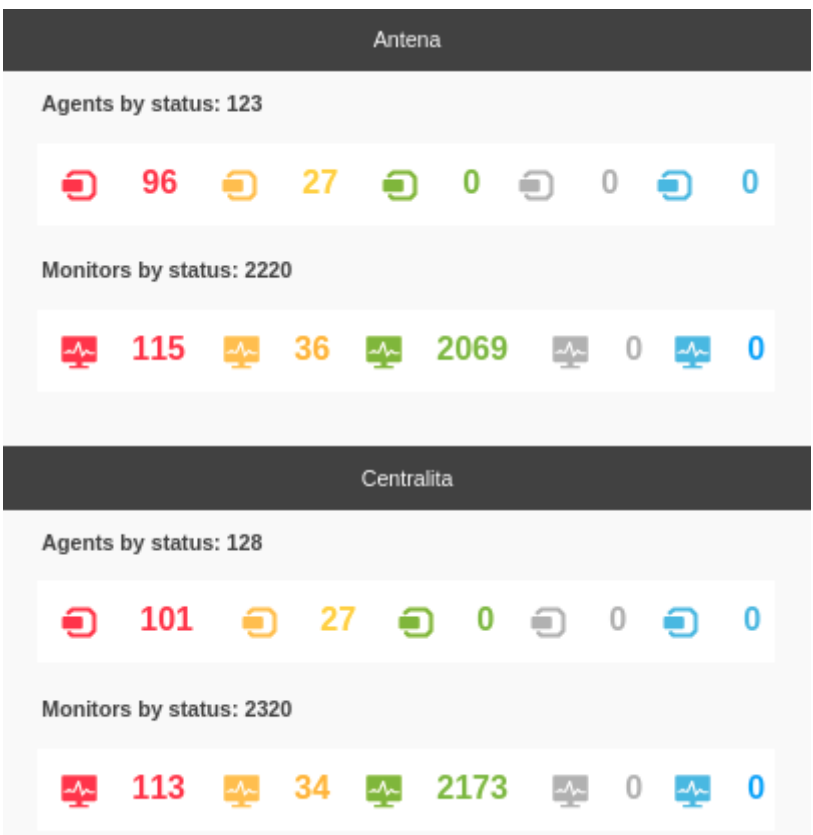

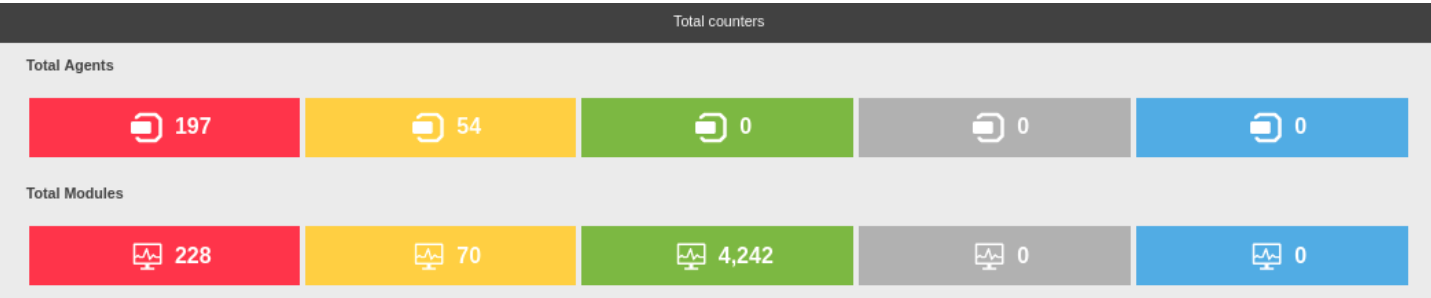

 $\circ$ 

 $\bigcirc$ 

- $\circ$
- $\circ$
- $\circ$
- $\circ$
- $\circ$
- 
- 
- 
- $\cdot$  IP
- $\bullet$
- $\bullet$
- 
- $\bullet$
- 
- $\cdot$  IP
- $\bullet$

#### [www.pandorafms.com](https://pandorafms.com/) 20/46

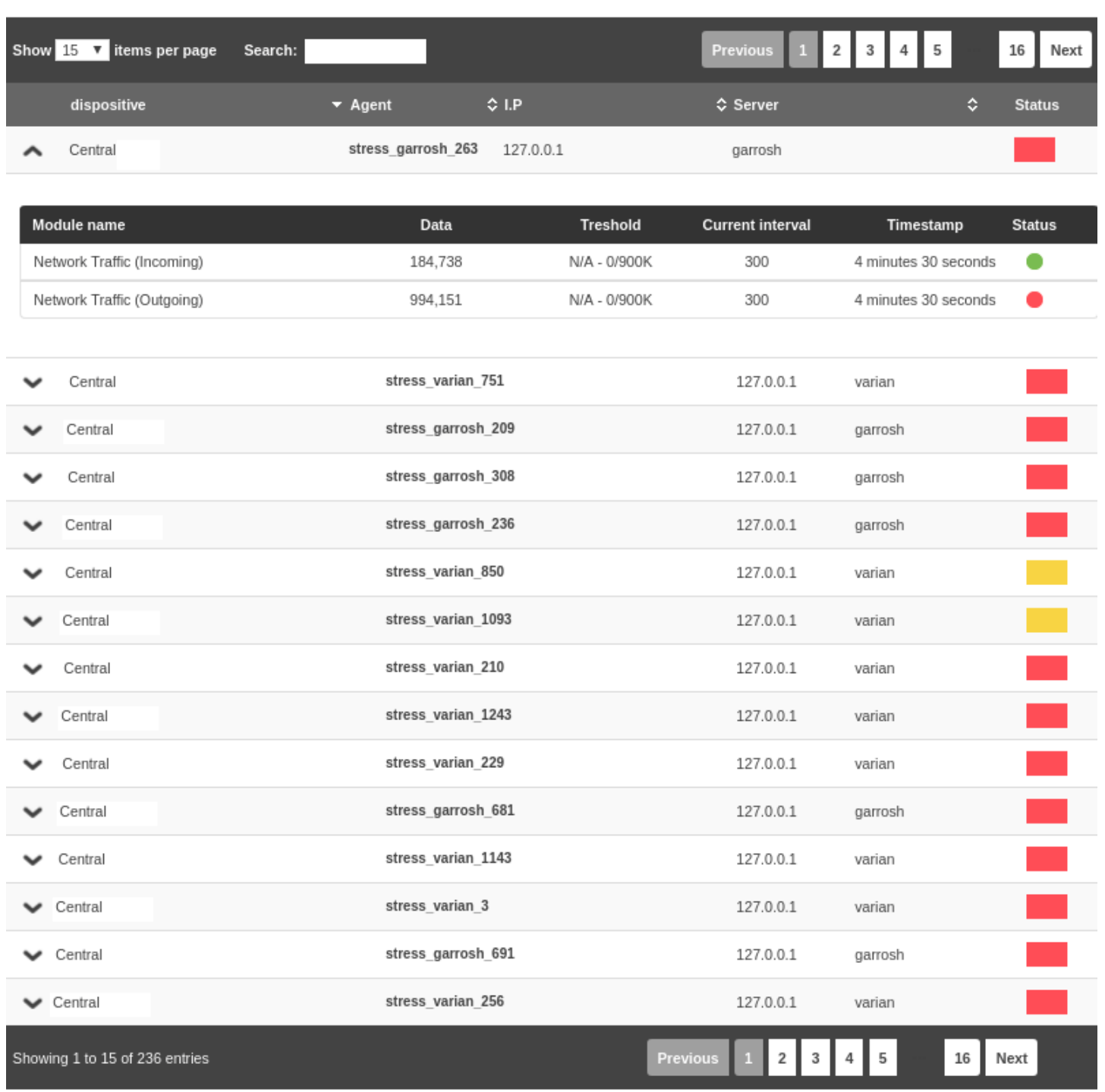

NG 747 version

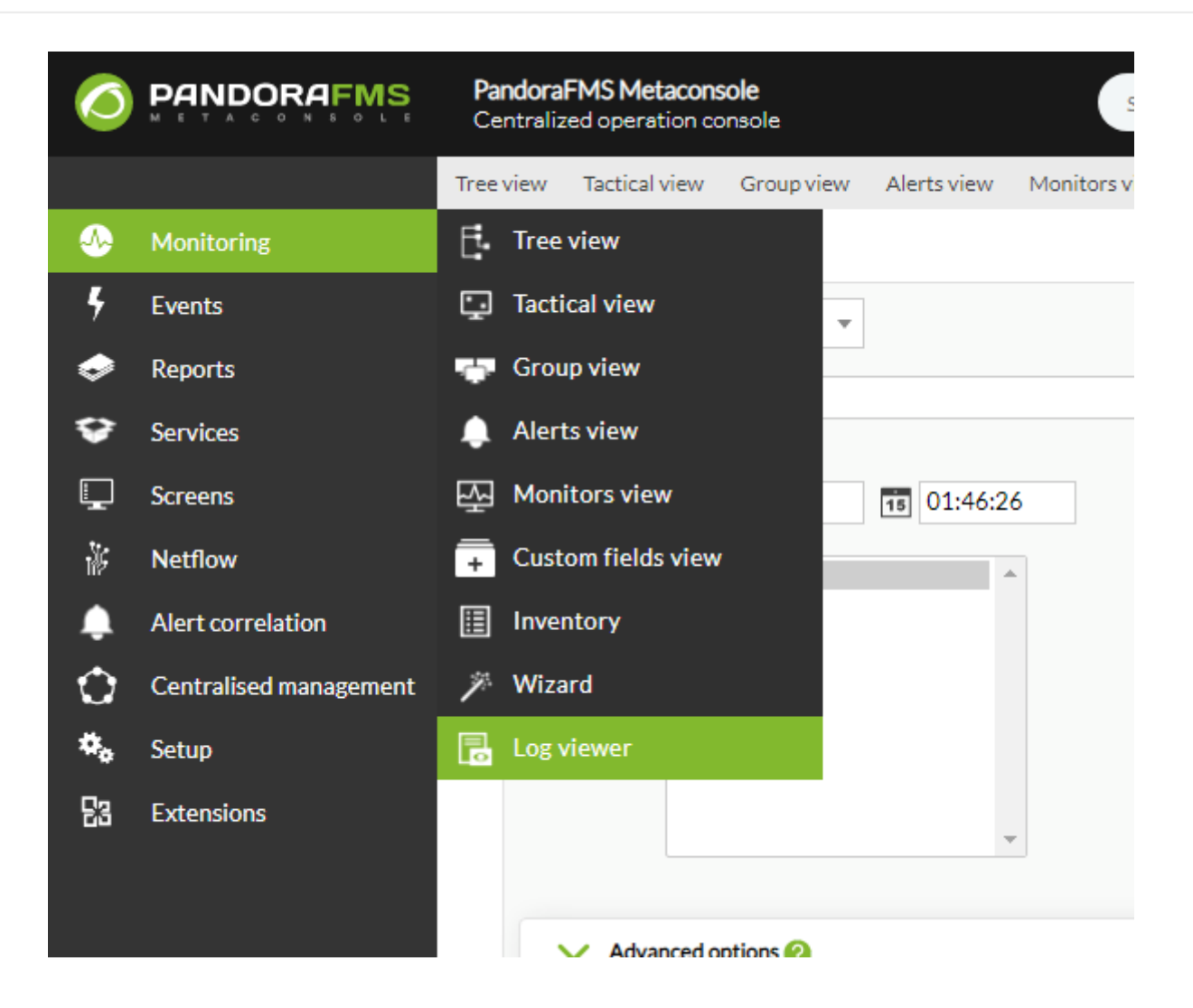

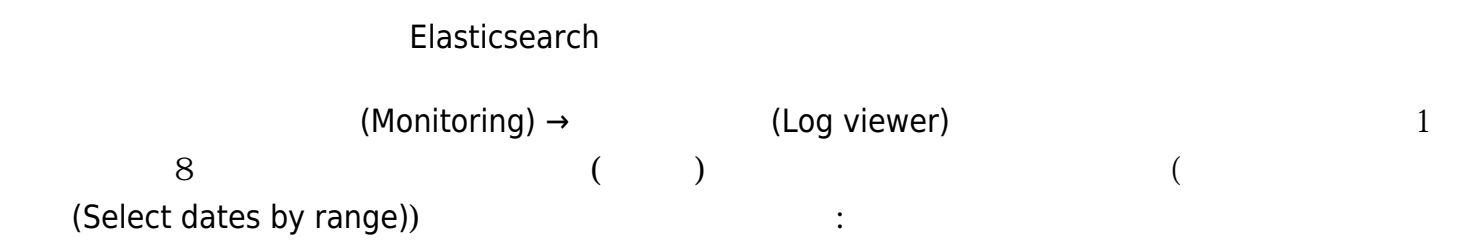

### www.**pandorafms**.com 22/46

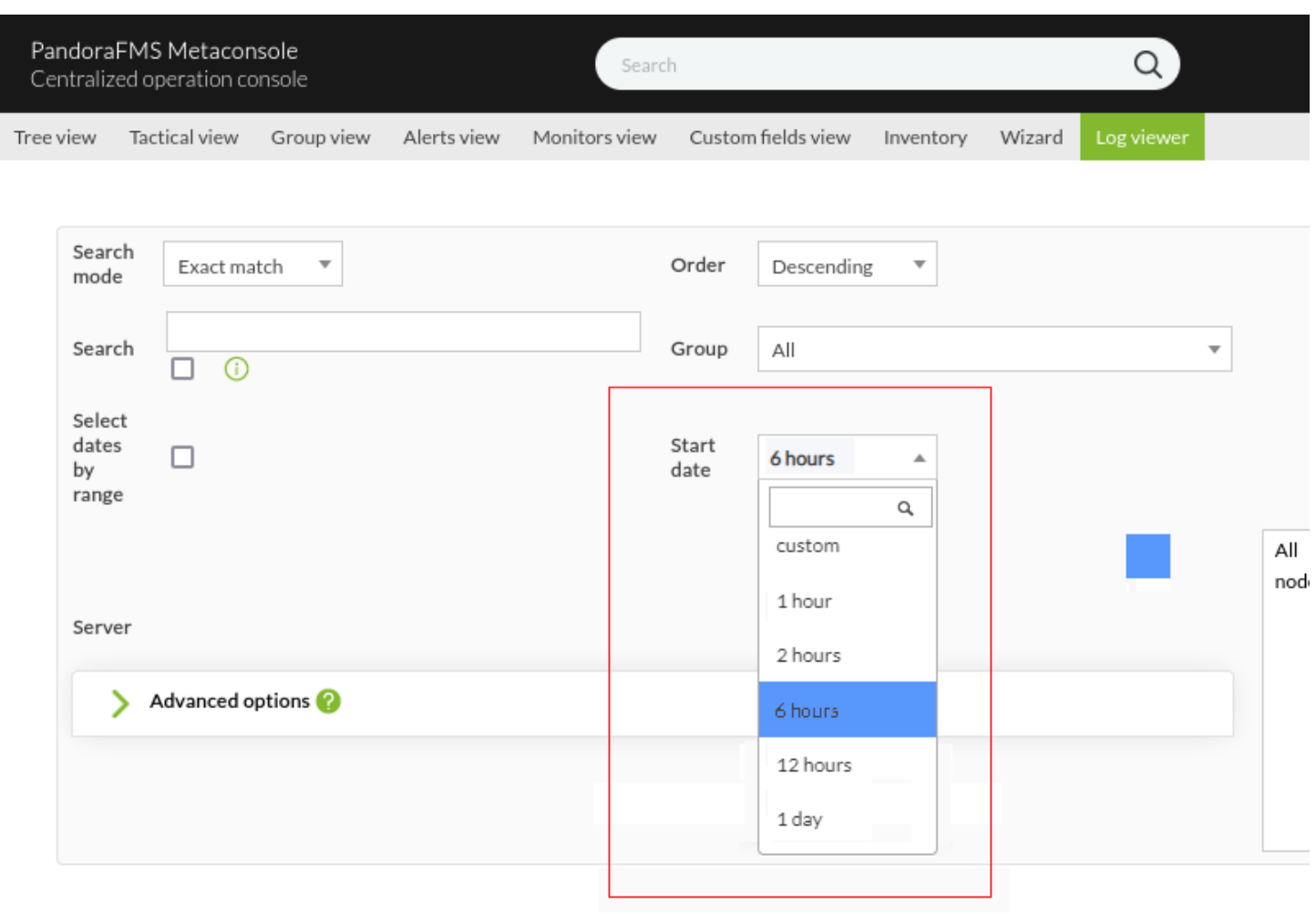

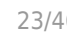

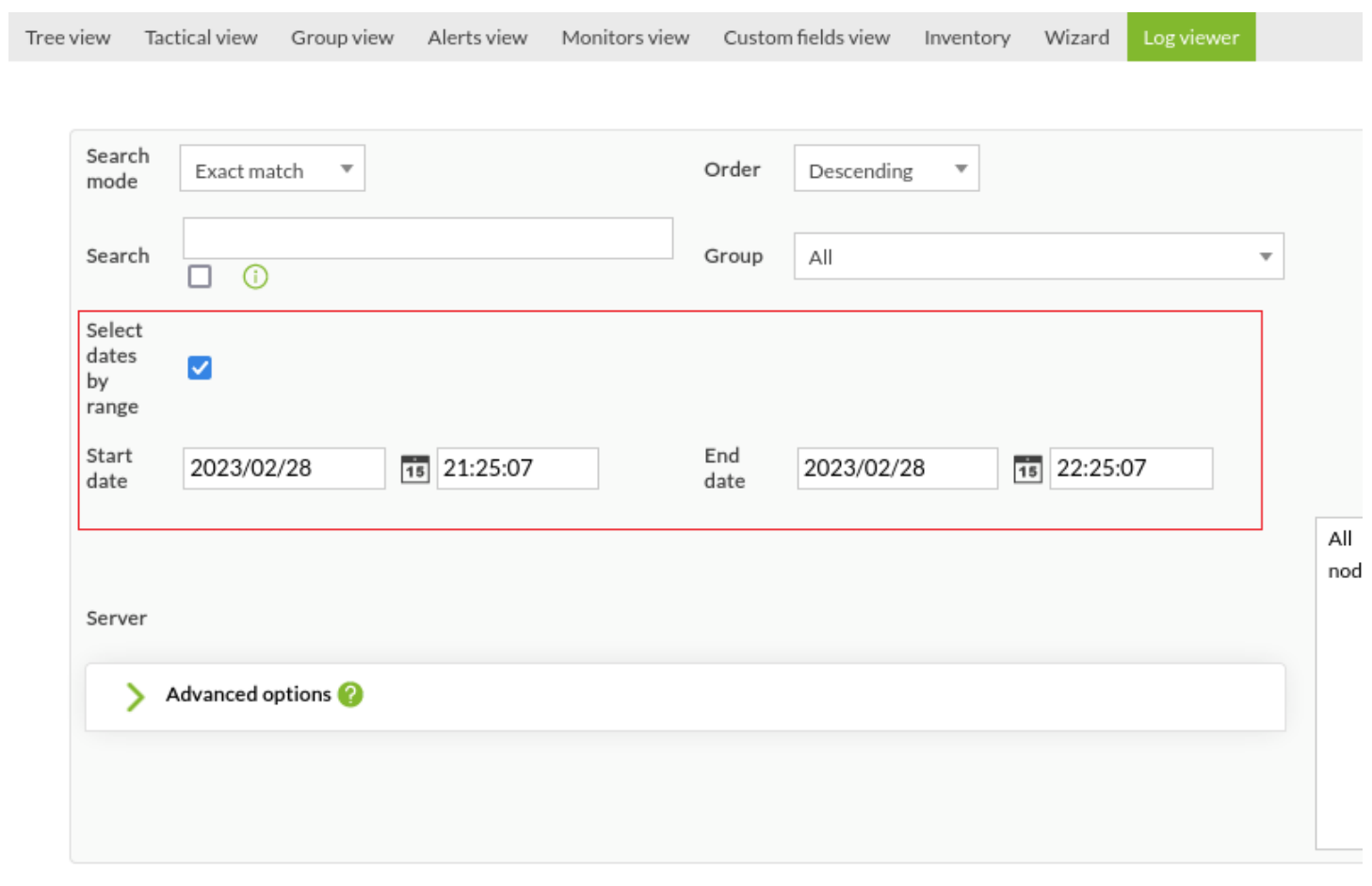

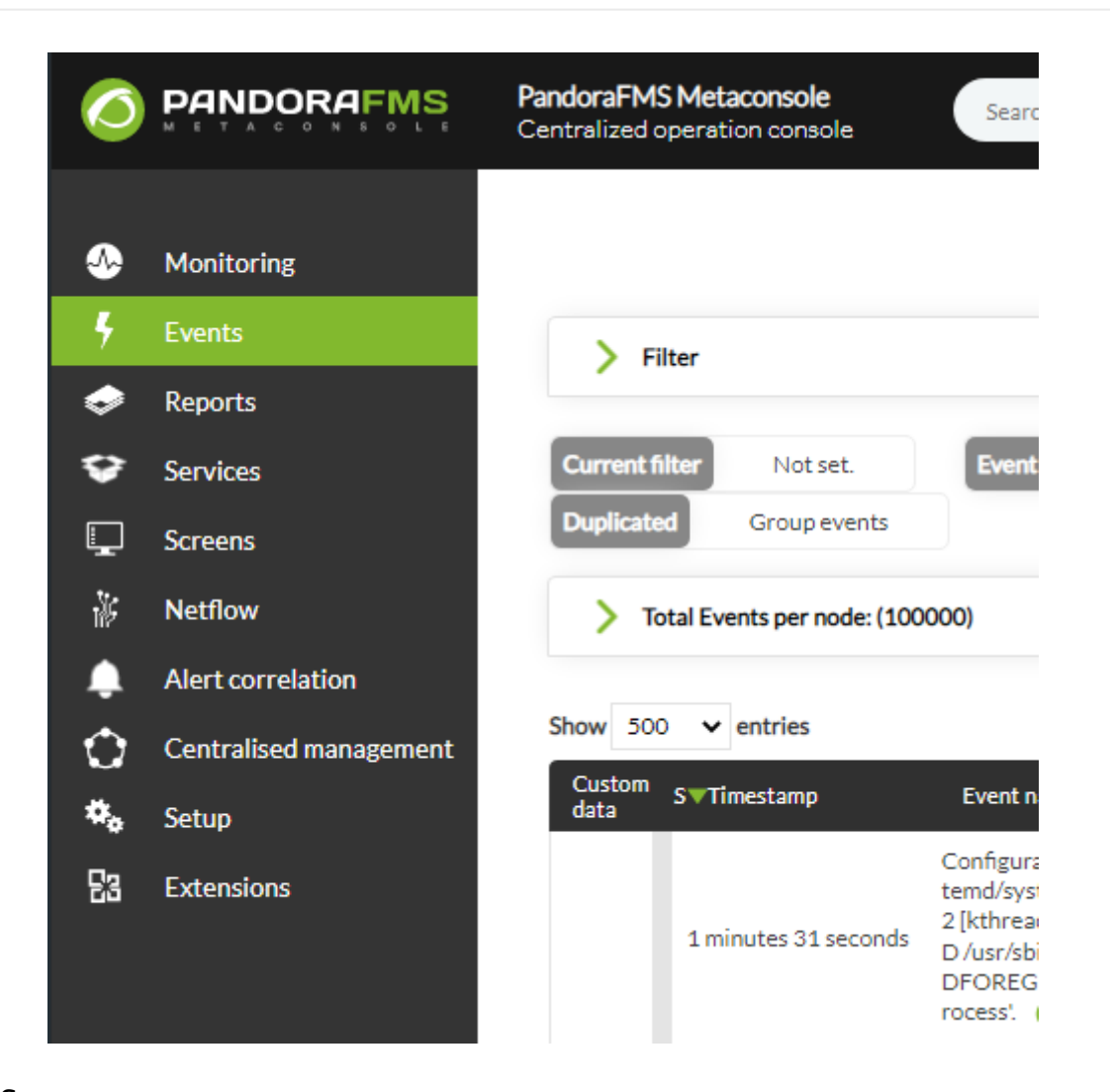

Pandora FMS

∏ Pandora FMS

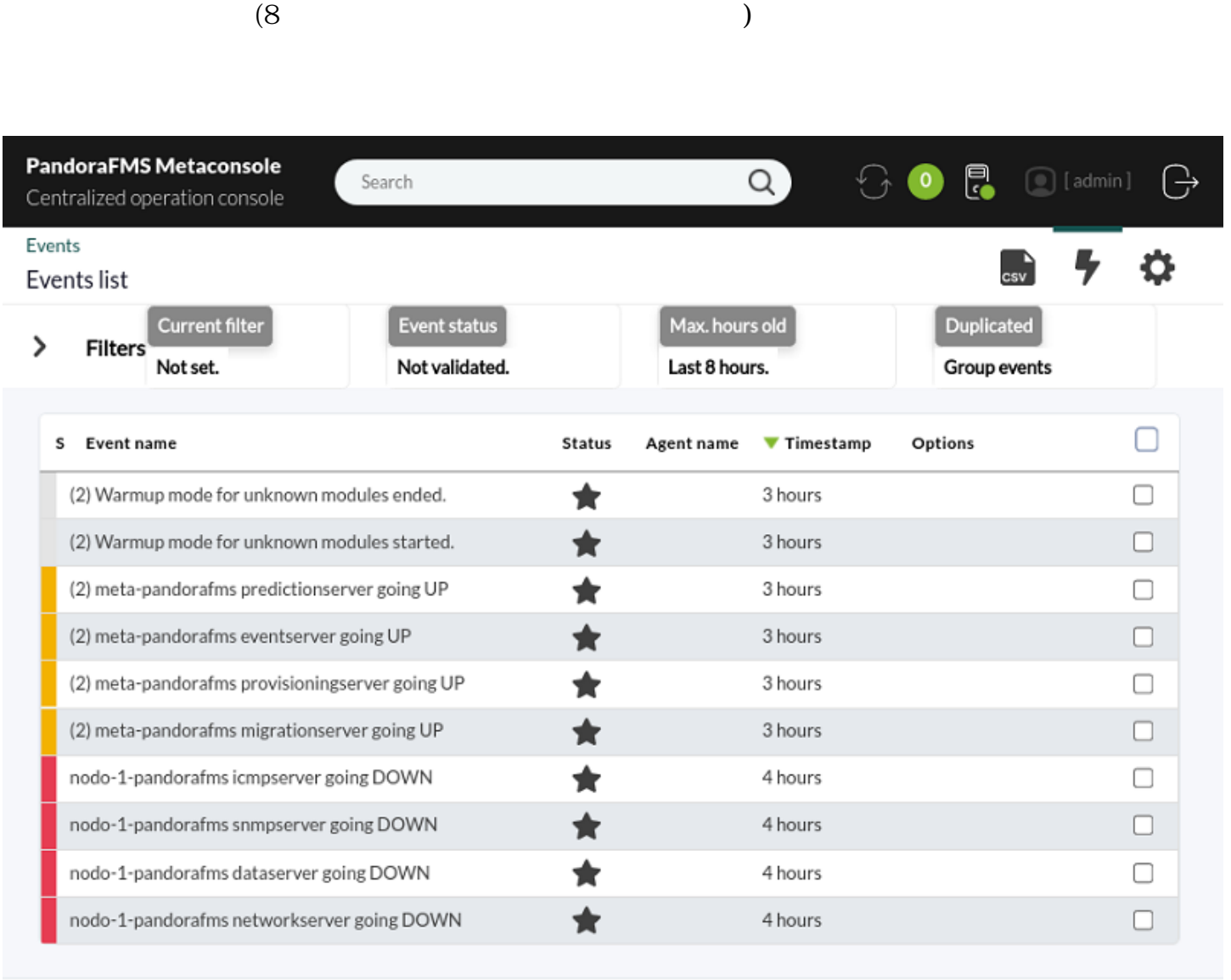

Previous

 $\,$  1  $\vert$  2  $3 \mid 4 \mid$  Next  $10~\sim$ 

In progress selected

 $\checkmark$ 

Execute event response

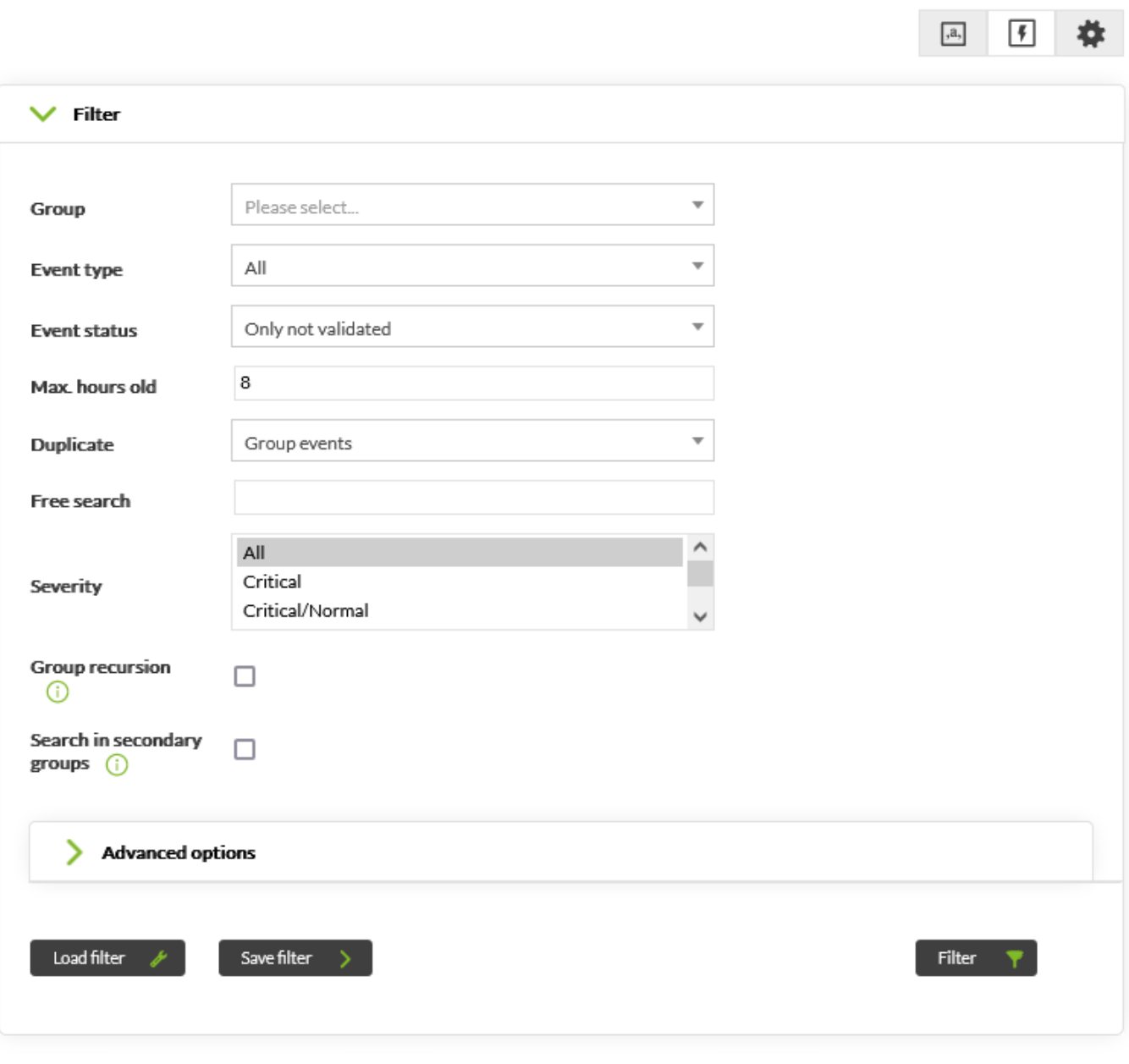

(Server)

 $\mathbf 1$ 

### www.**pandorafms**.com 27/46

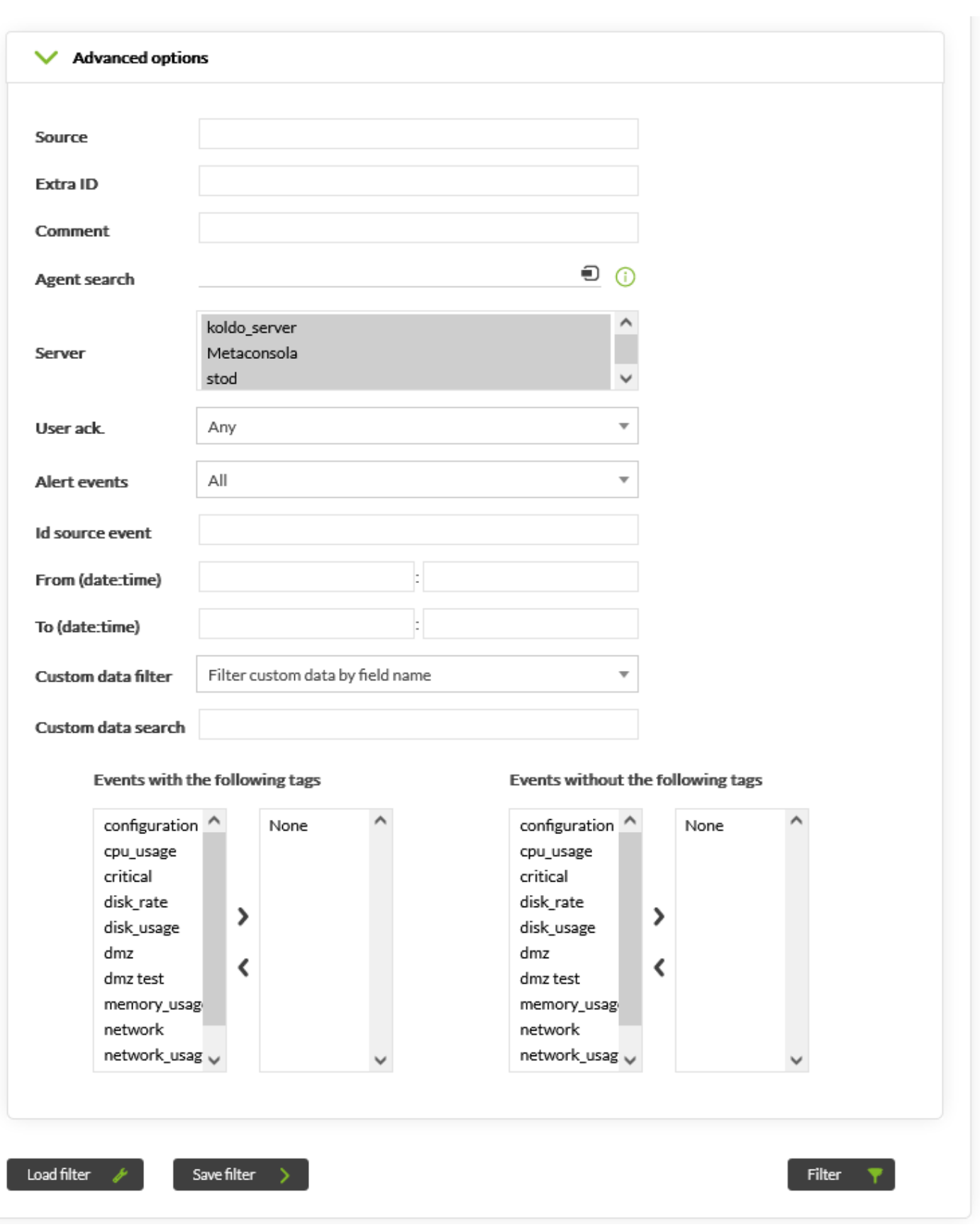

バージョン 767 アップグレードすると、以前 作成した

 $\bullet$ 

(Server)

 $\overline{c}$ 

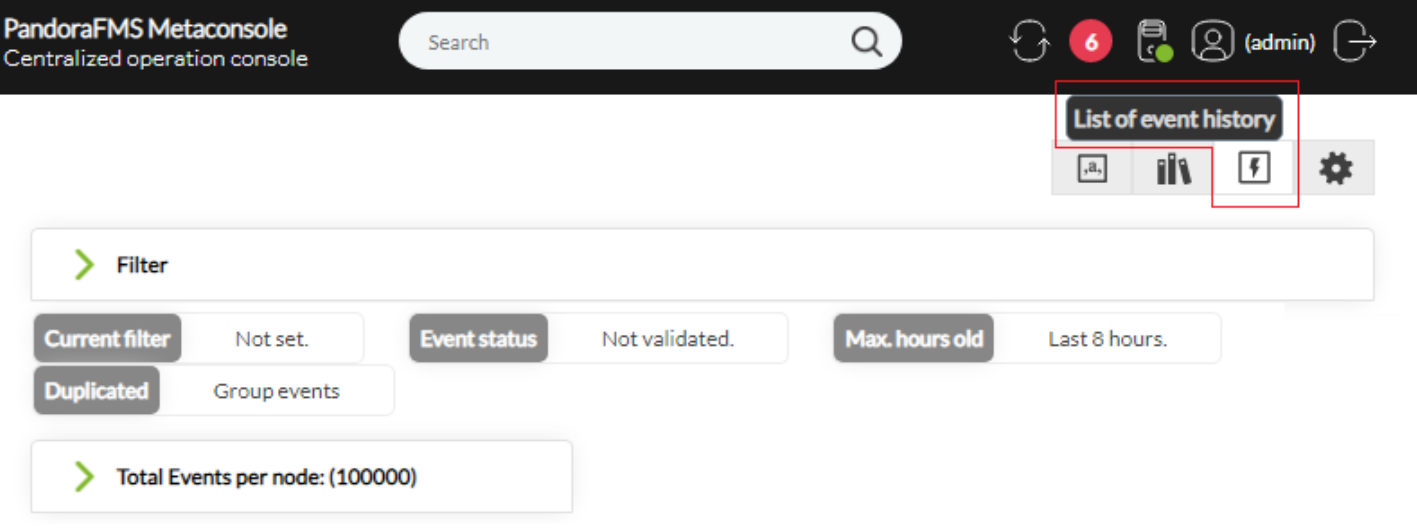

 $2$   $1$ 

(Save filter)

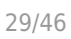

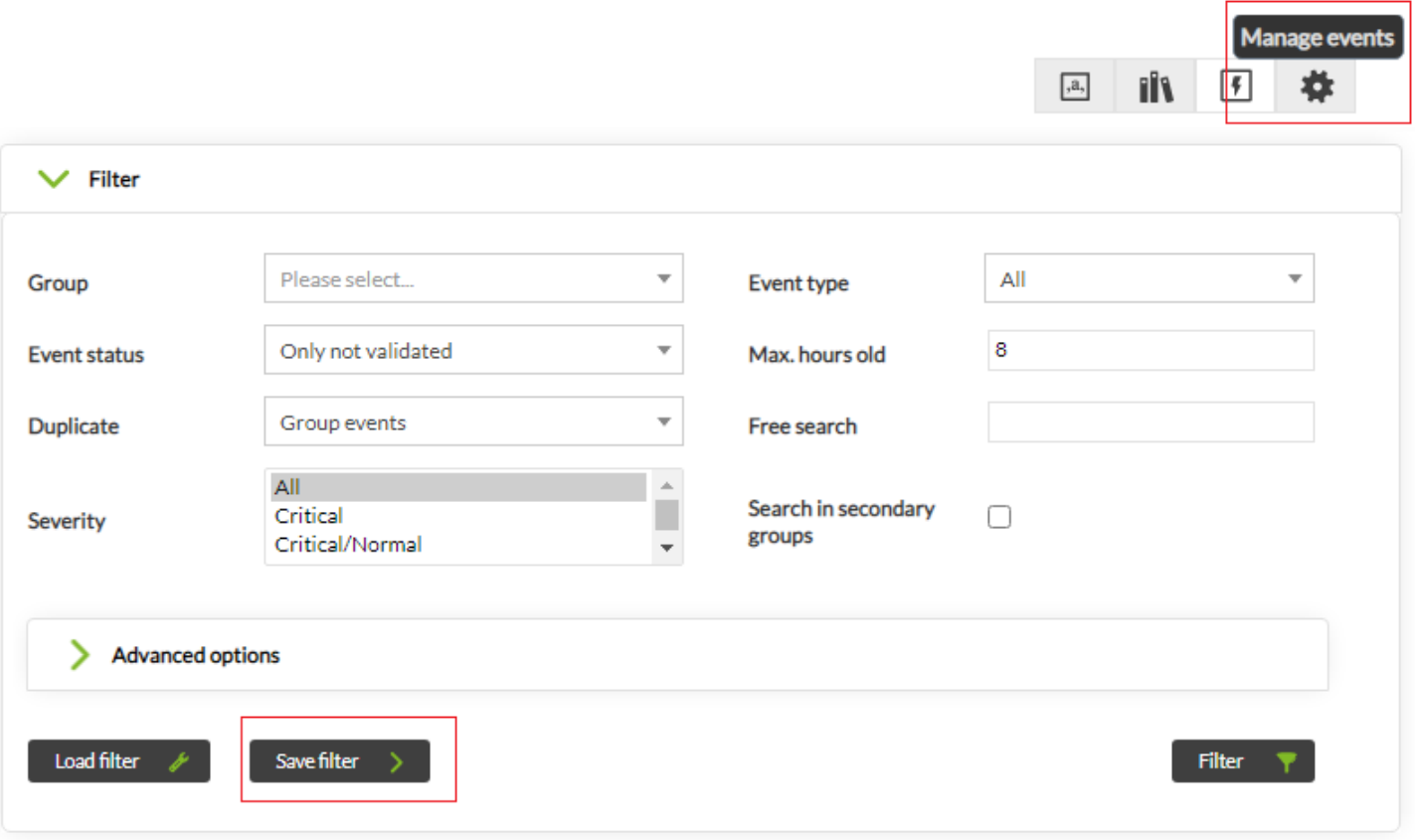

(Manage Events) →  $(Filter List)$  →  $(Create new)$ filter) に き、必要 フィルタ 手動 作成することができます。 イベント フィルタリング

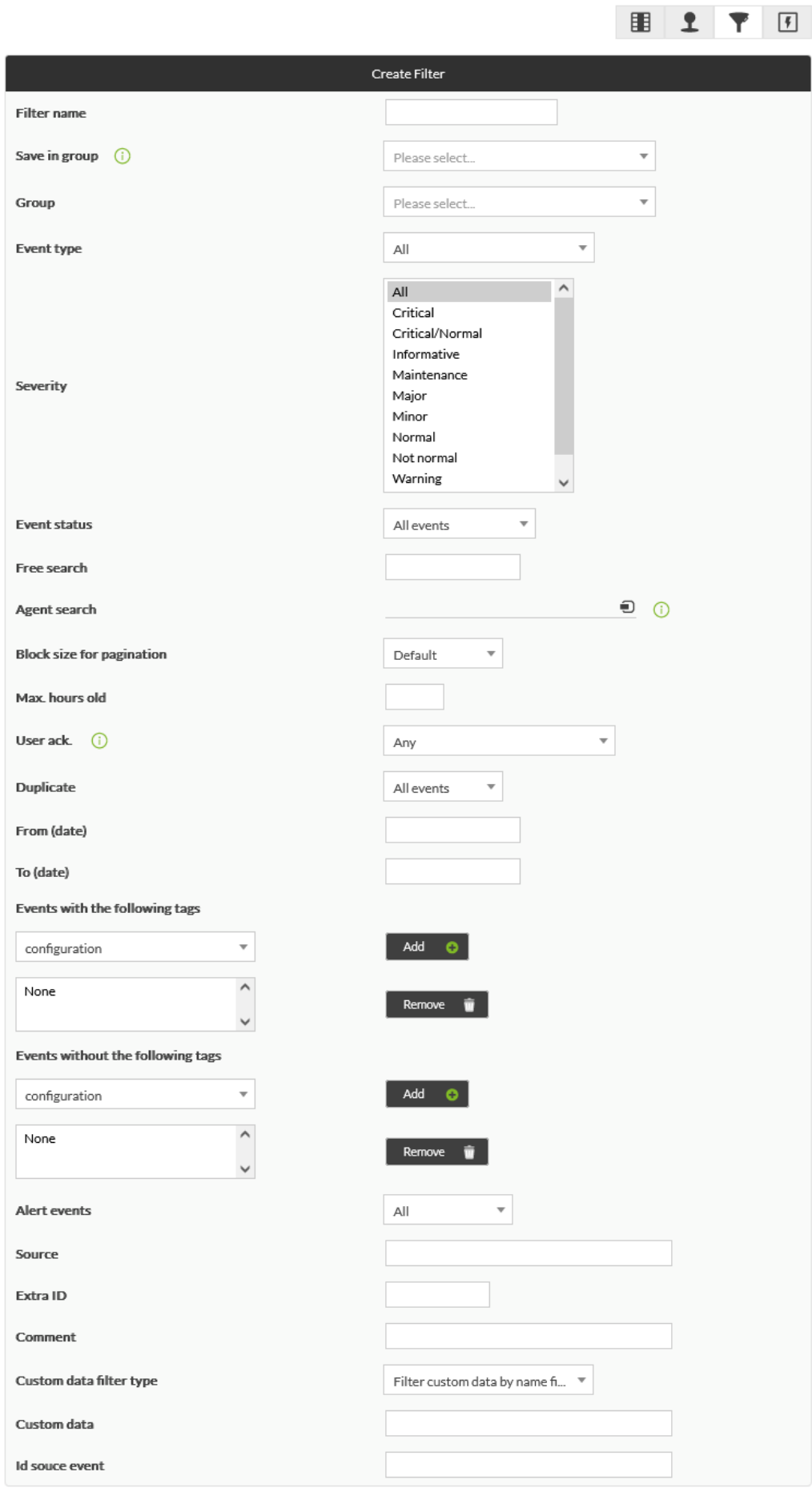

 $[$  Create  $\rightarrow$ 

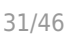

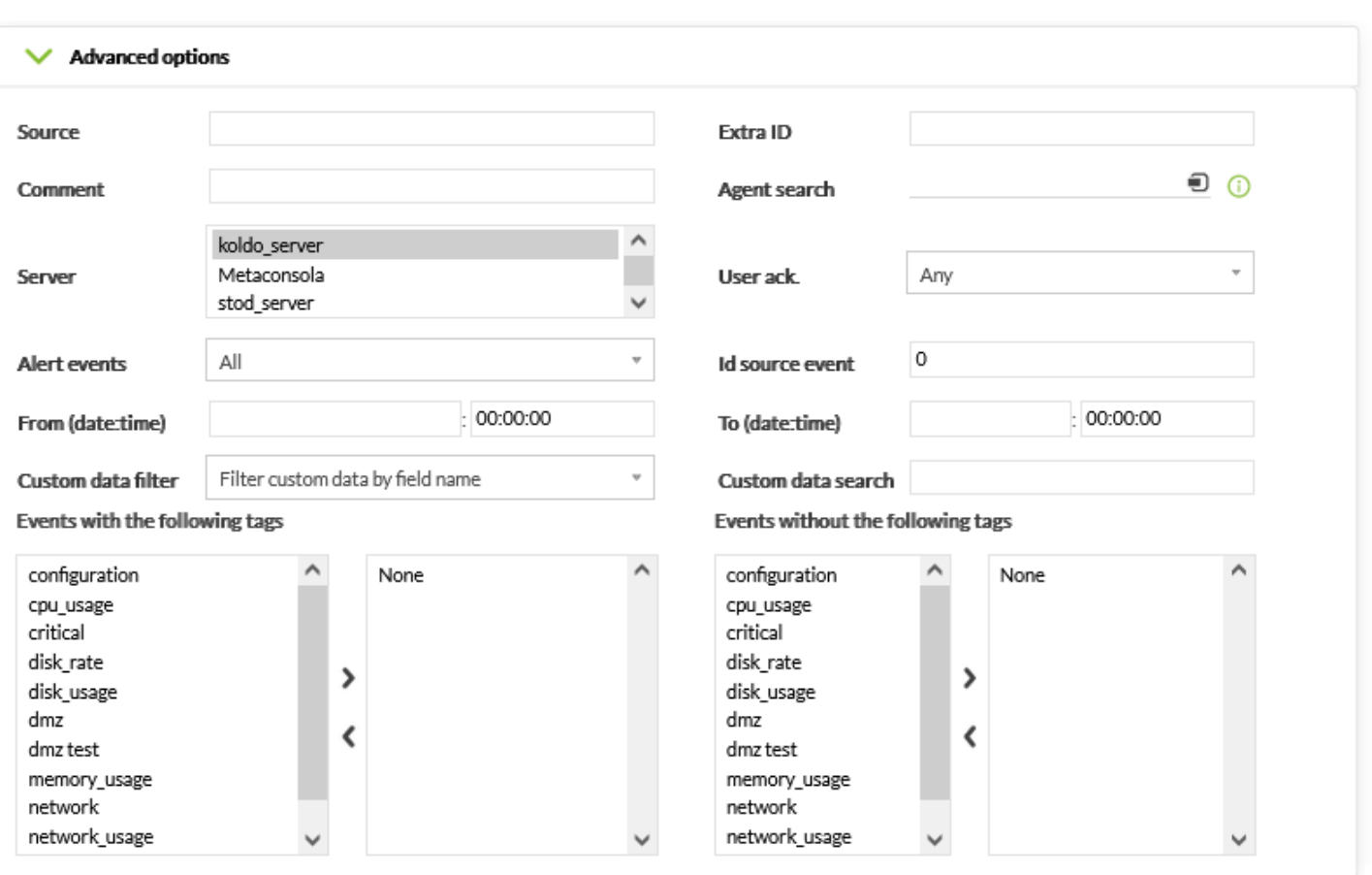

(Agent search): 2

高度 イベントフィルタ フィールド:

- $\overline{2}$   $\overline{2}$
- (Server):

 $\bigcirc$ 

(User ack.):

(Events with the following tags)  $(Events)$ 

- without the following tags):
- (Custom data filter): The Article of the Article of the Article of the Article of the Article of the Article o  $\bullet$ 
	- (Filter custom data by field name))
	-

ールスタルターの The restorm data by field value))

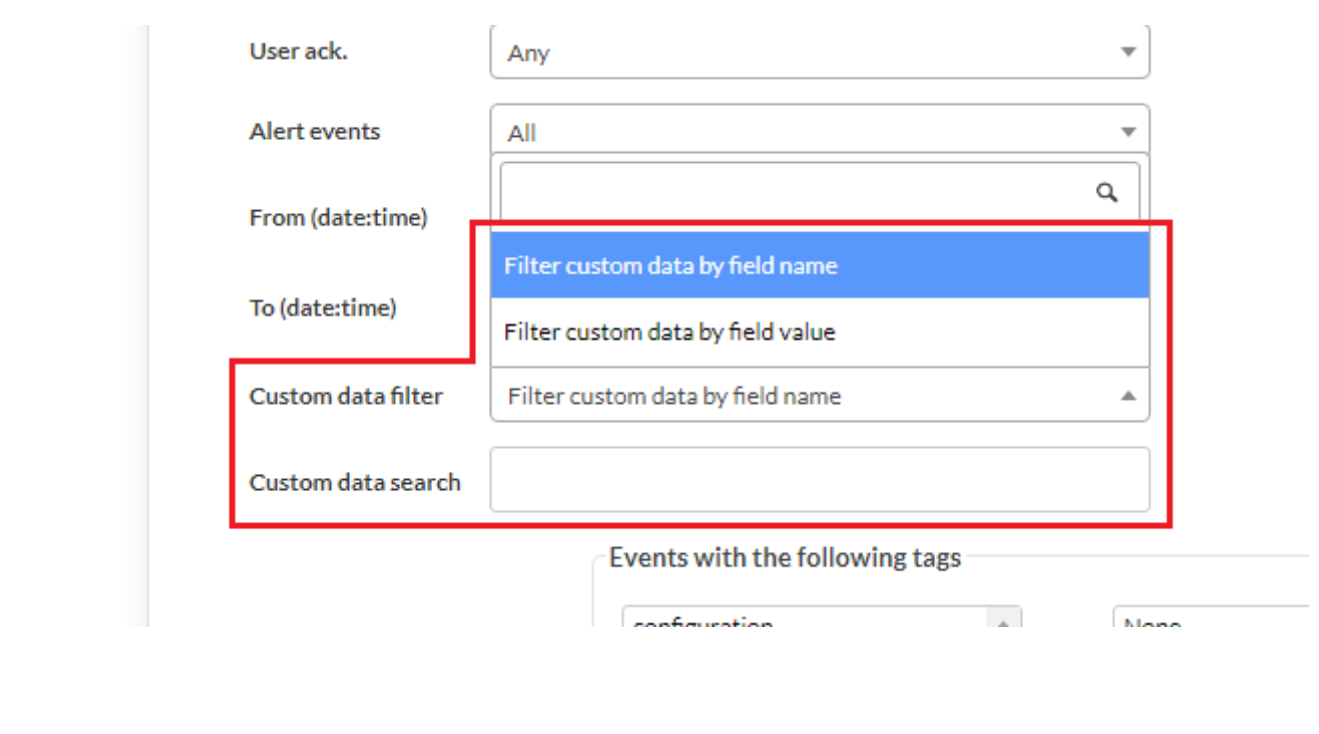

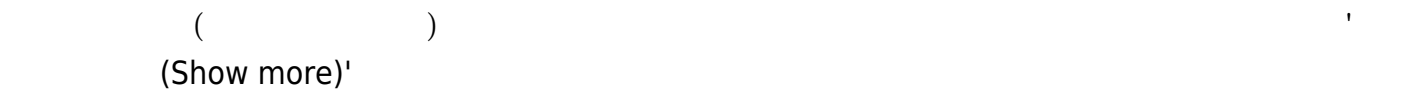

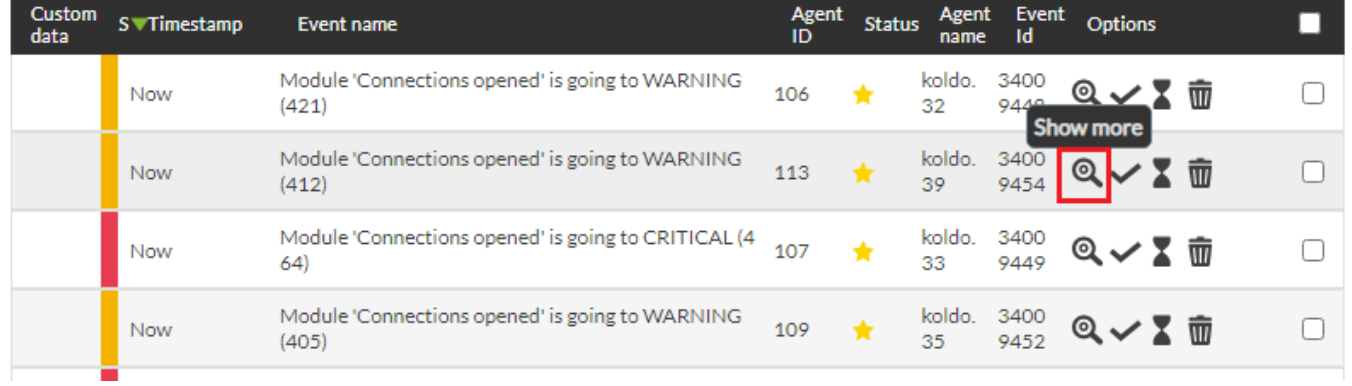

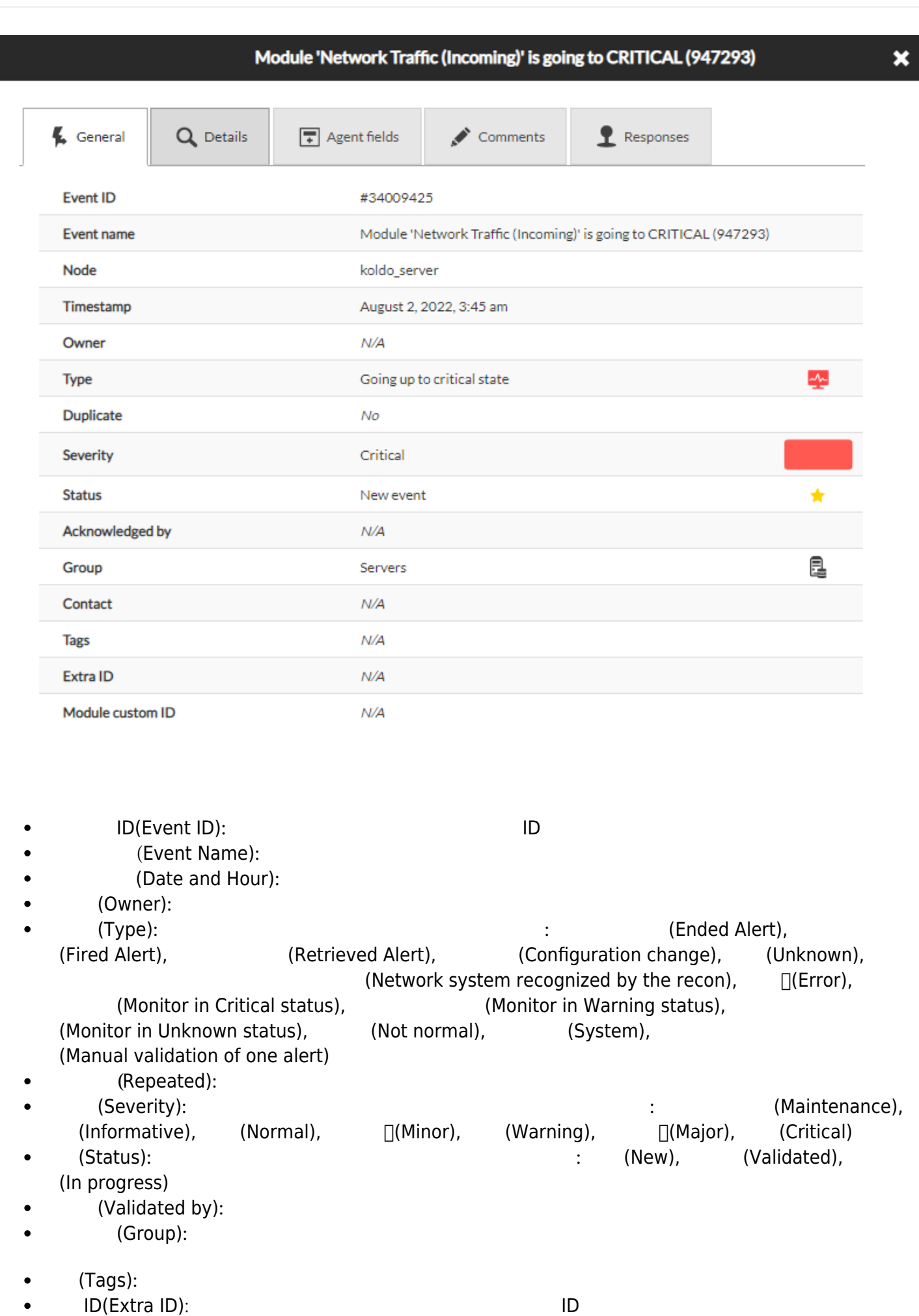

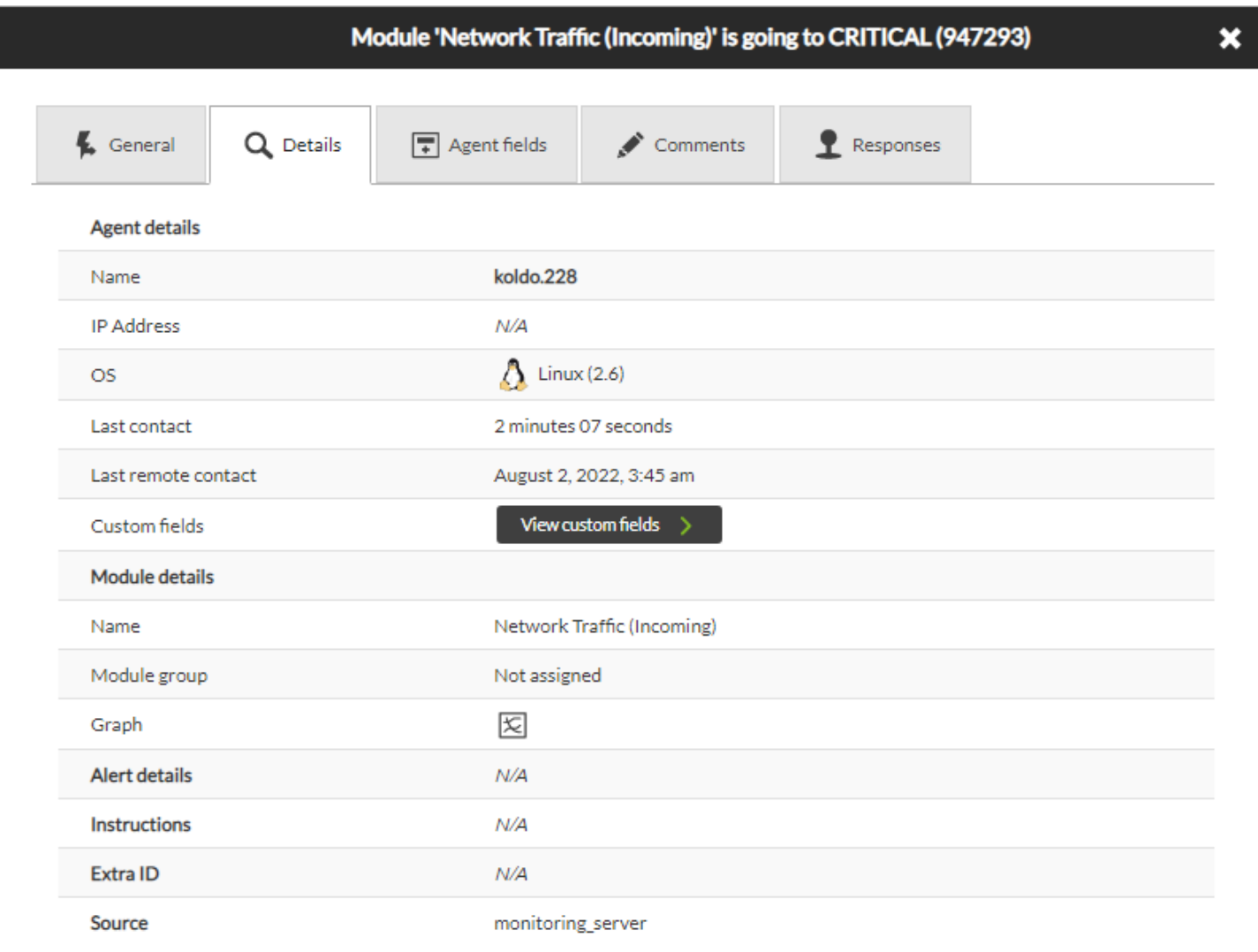

I

 $\Box$ Pandora  $\Box$ 

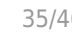

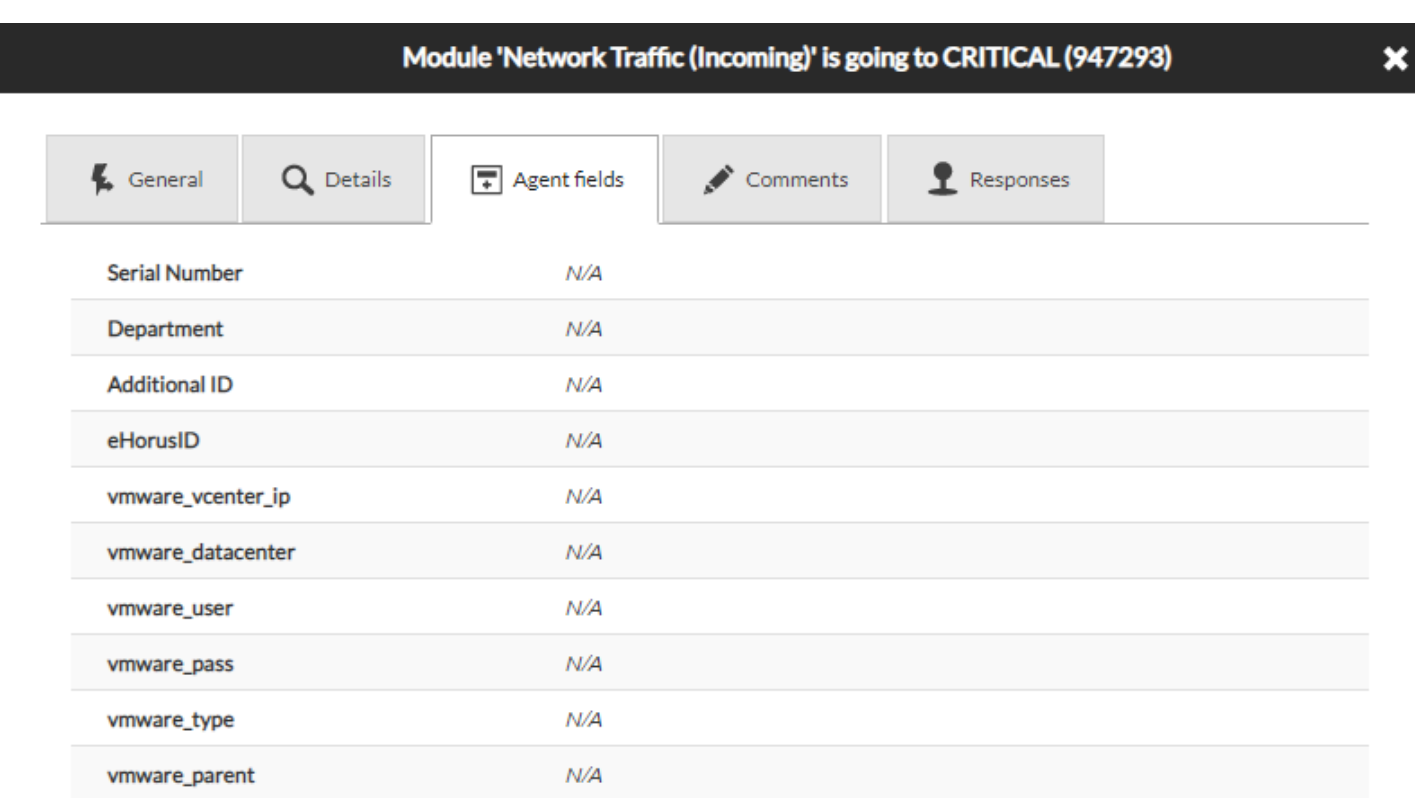

 $\bigcirc$ 

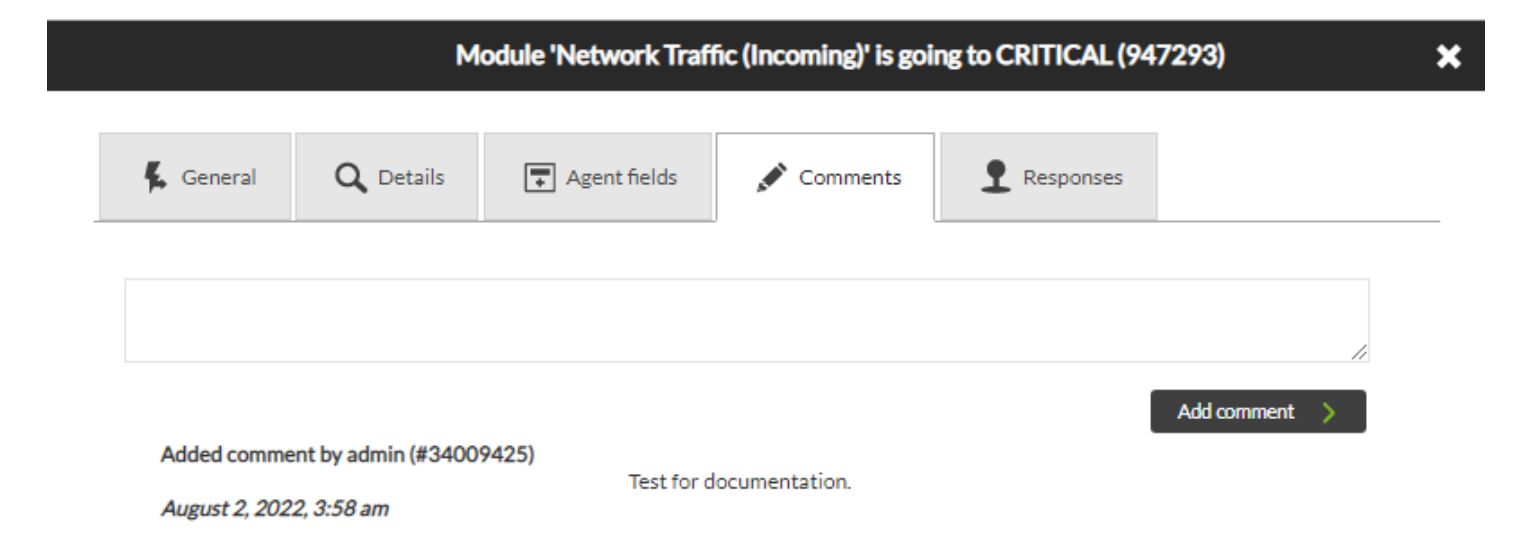

×

### Module 'Network Traffic (Incoming)' is going to CRITICAL (947293)

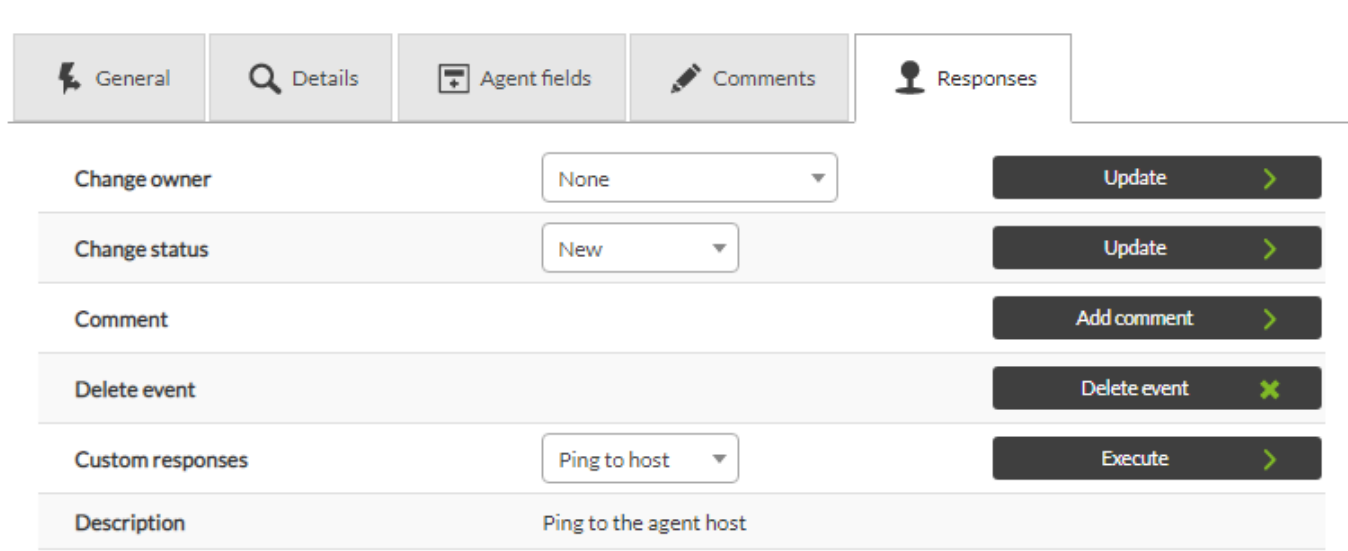

 $5$ 

 $\bigcirc$ 

- 
- 
- $\bullet$
- 
- 
- 
- 

ACL EW  $\blacksquare$ 

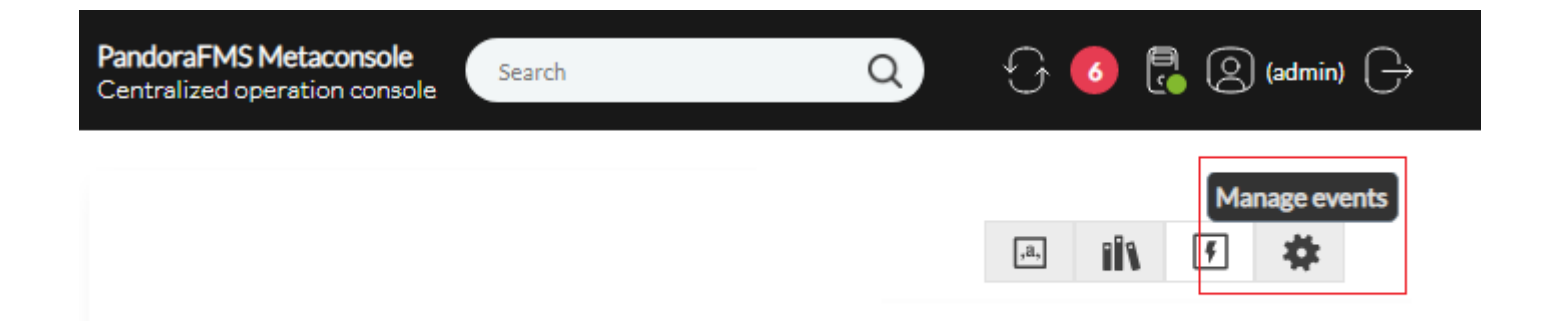

## **□Pandora**

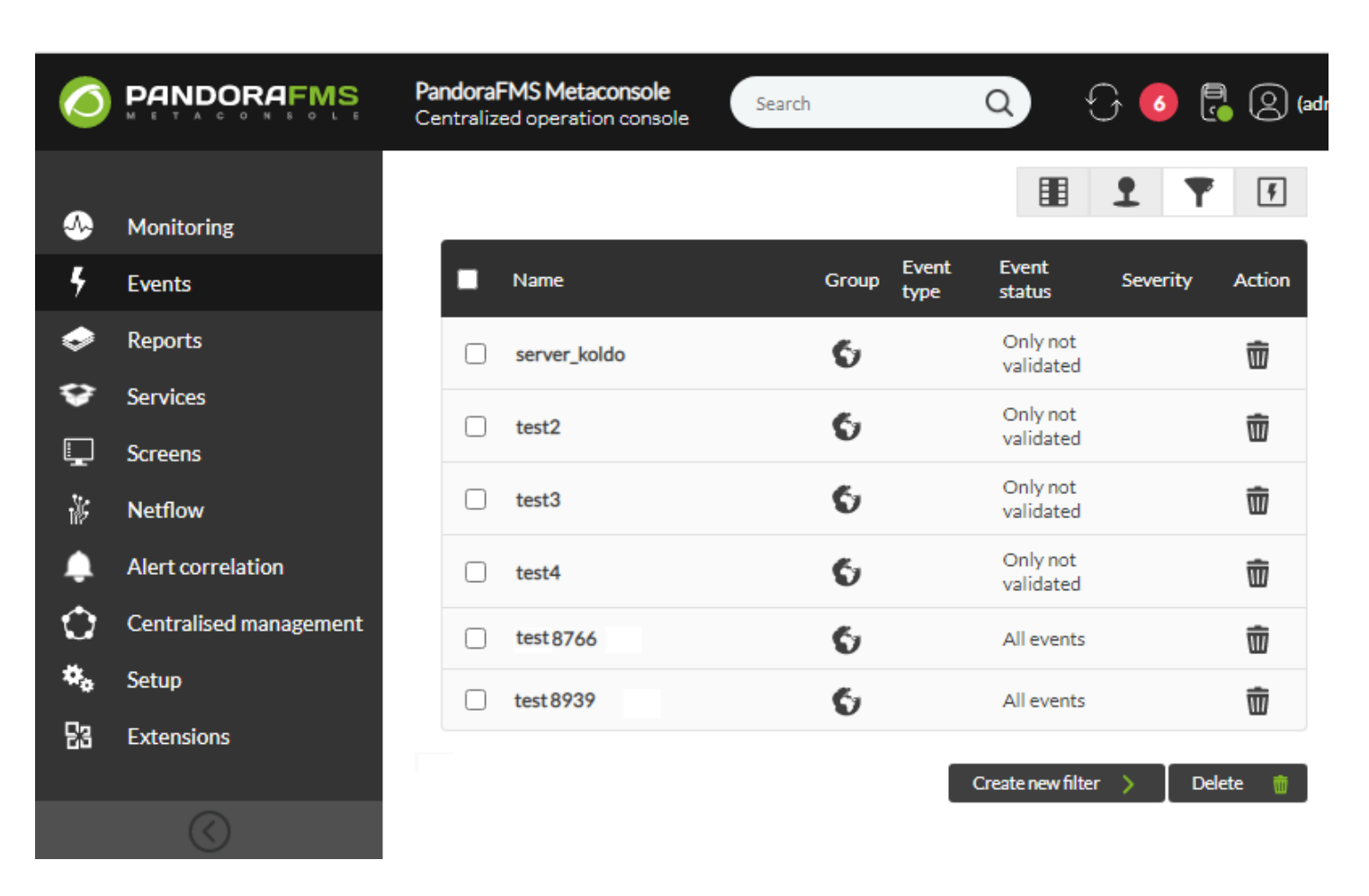

"  $(create filters)"$ 

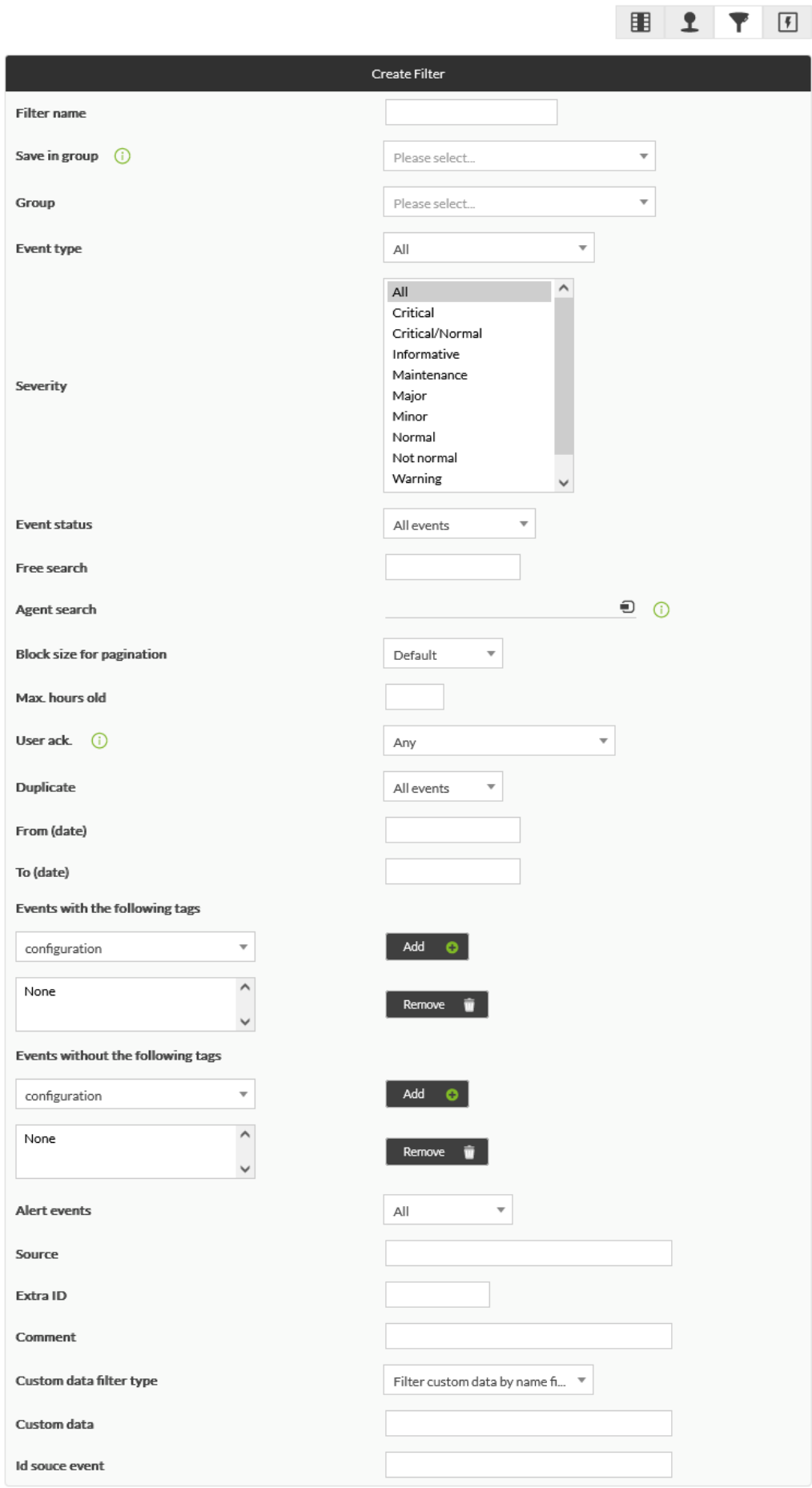

 $\overline{\phantom{a}}$  Create  $\overline{\phantom{a}}$ 

- (Group): Pandora  $\bullet$
- (Event Type):
- (Severity):
- (Event Status):
- (Free search):
- (Agent Search):
- $(Max hour old)$ :
- (User Ack):  $\bullet$
- (Repeated):  $\bullet$

pagination) the transformation of the transformation of the transformation of the transformation of the transformation of the transformation of the transformation of the transformation of the transformation of the transfor

(Block size for

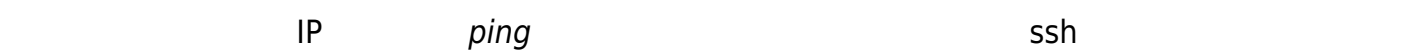

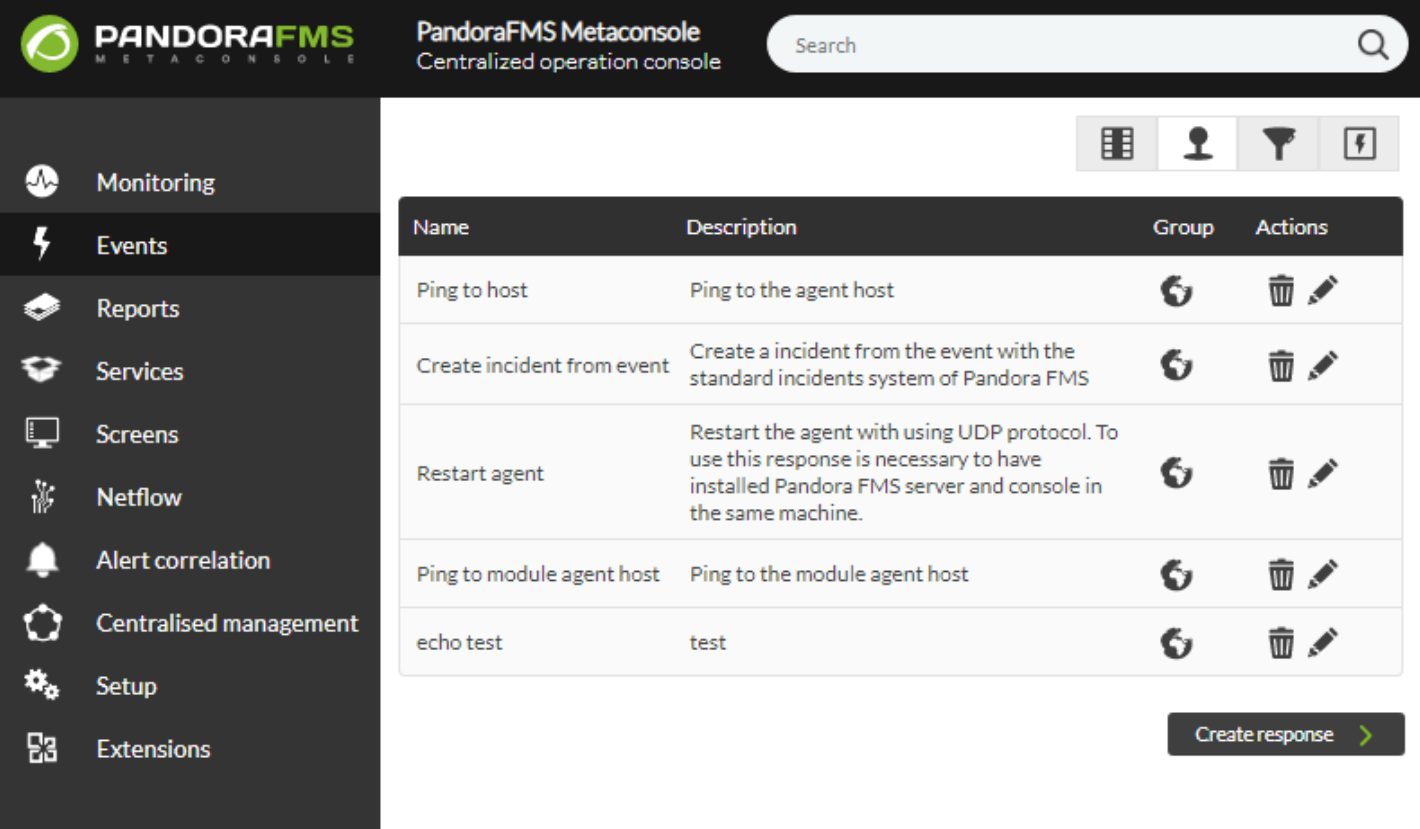

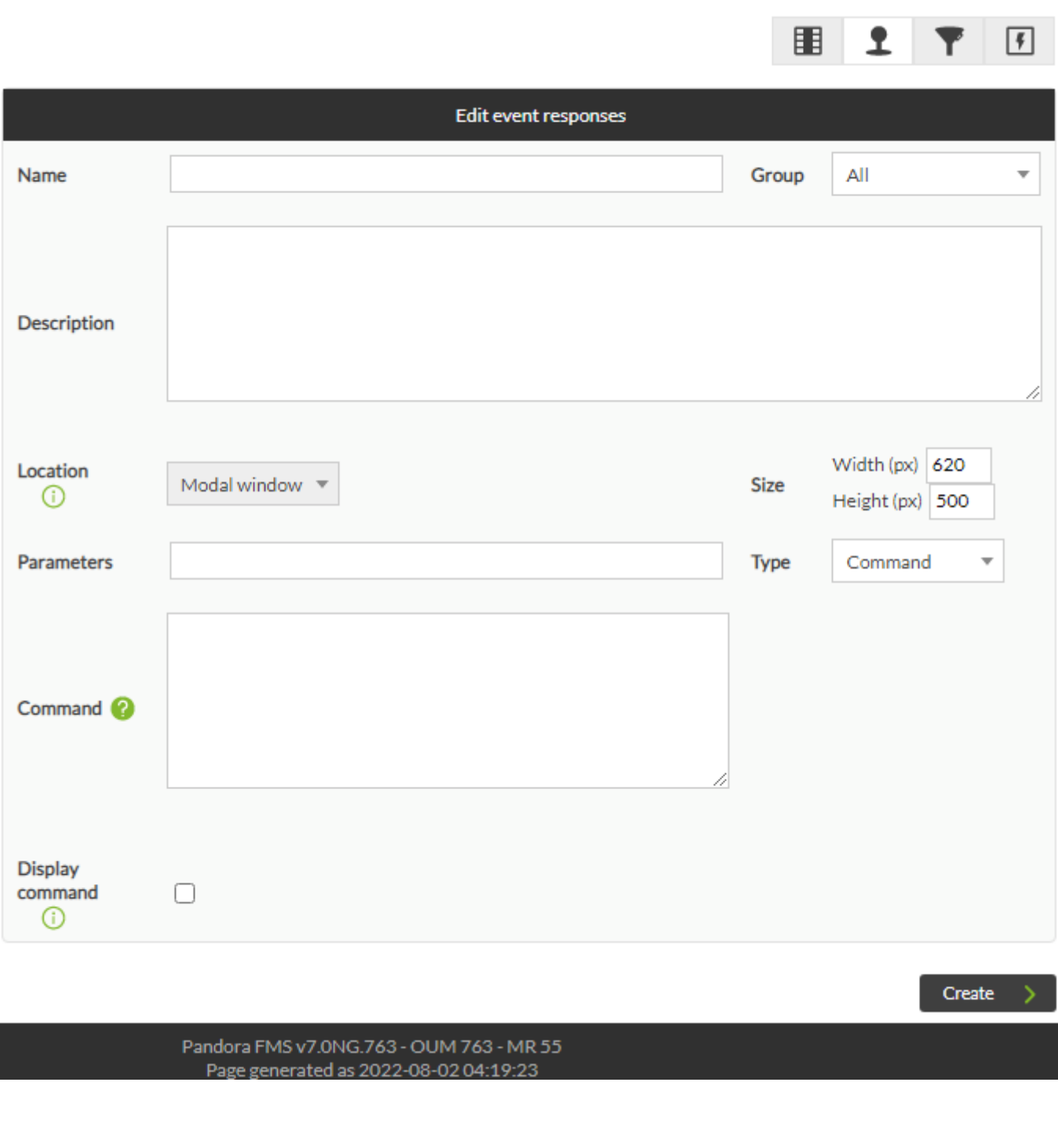

· agent address :  $\bullet$   $\_$ agent $\_$ id $\_$  :  $\qquad \qquad$  ID  $\bullet$   $\_alert\_id$  :  $\qquad \qquad$  ID  $\bullet$  \_event\_date\_:  $\bullet$  \_event\_extra\_id\_: ID  $\bullet$  event  $id$  :  $\qquad \qquad$  ID  $\cdot$  \_event\_instruction\_:  $\bullet$  \_event\_severity\_id\_ :  $\qquad \qquad$  ID • \_event\_severity\_text\_: (Pandora  $($ Pandora  $)$  $\bullet$  \_event\_source\_: • \_event\_status\_: (new, validated event in process).  $\cdot$  \_event\_tags\_:

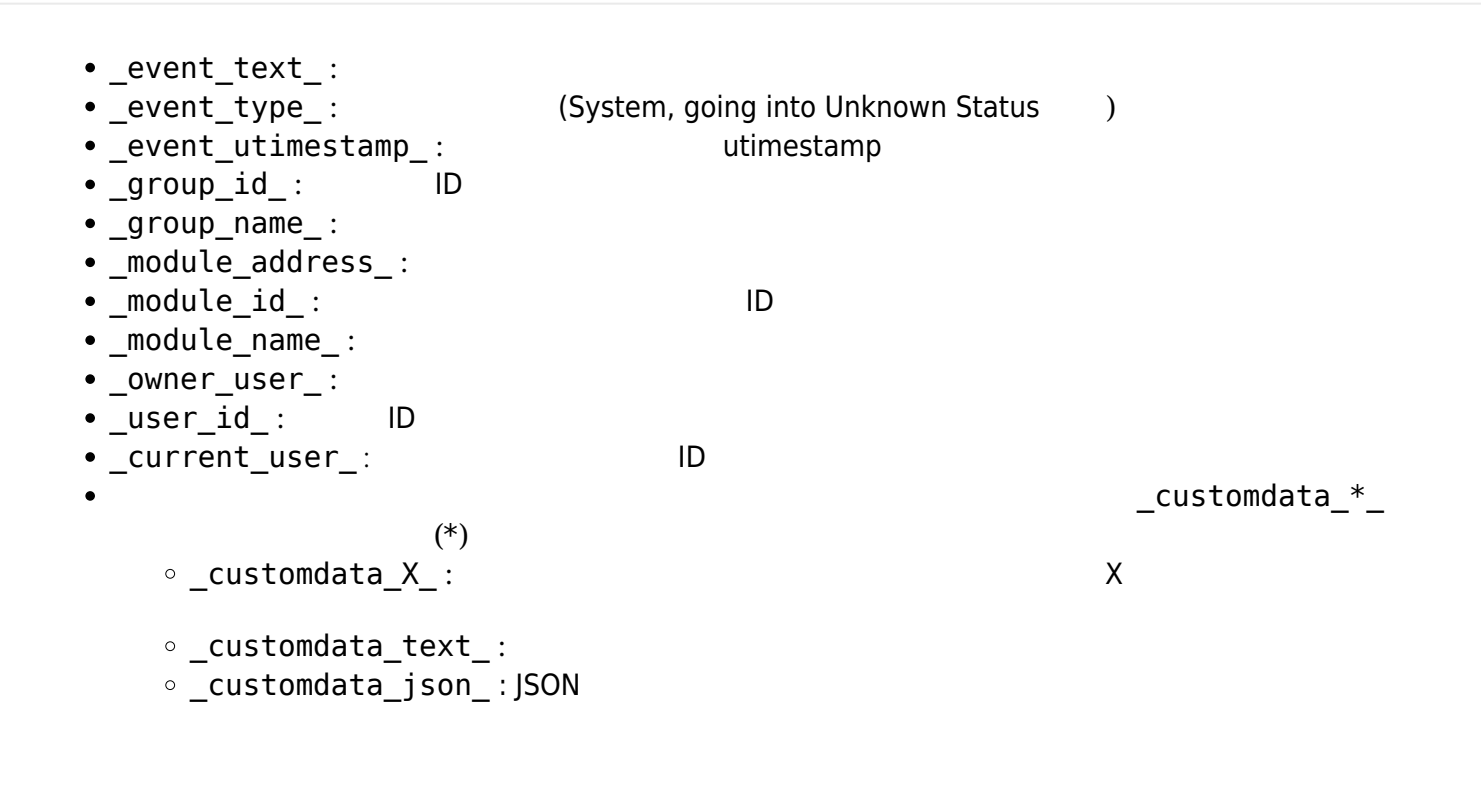

### Pandora FMS

 $\odot$ 

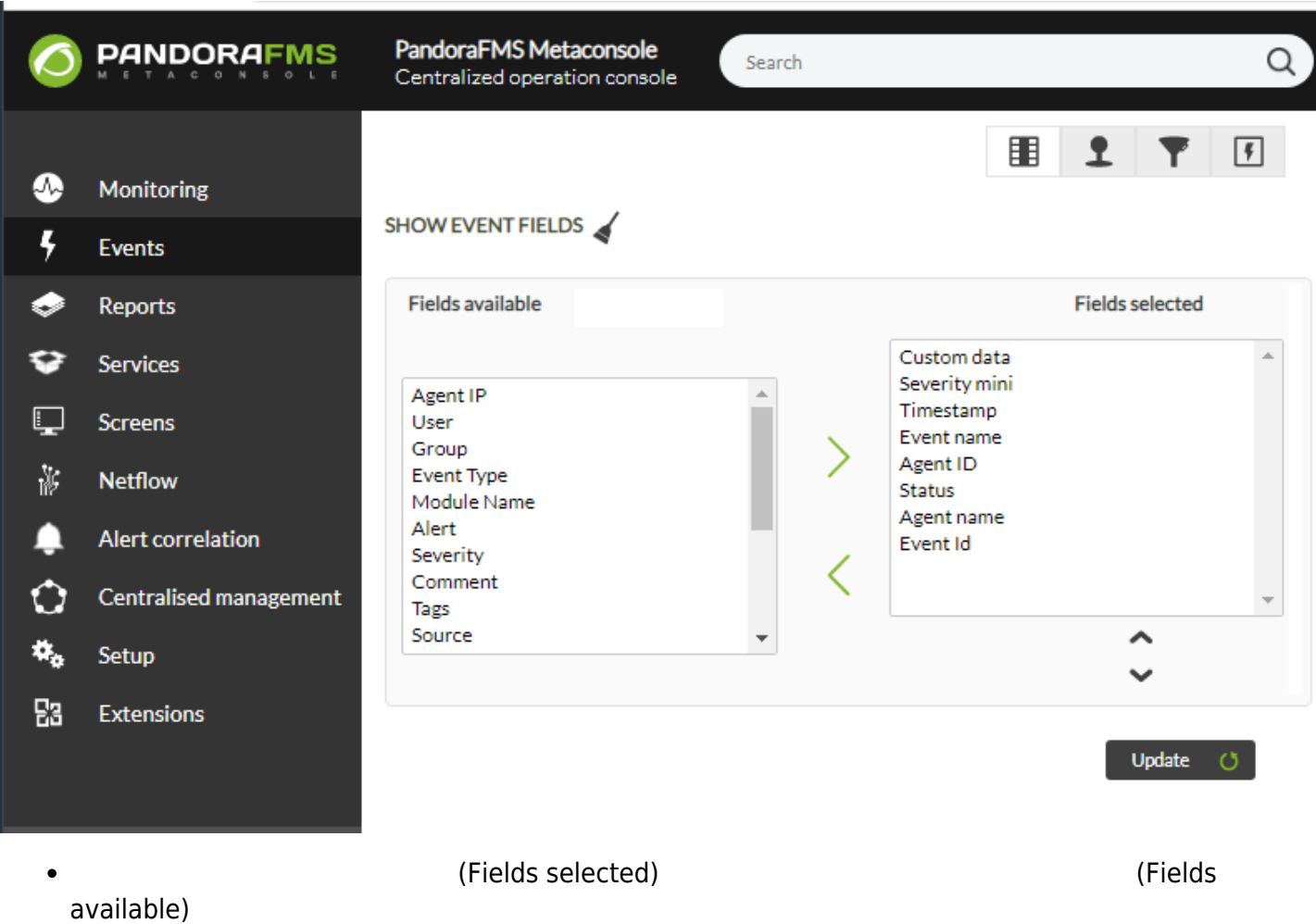

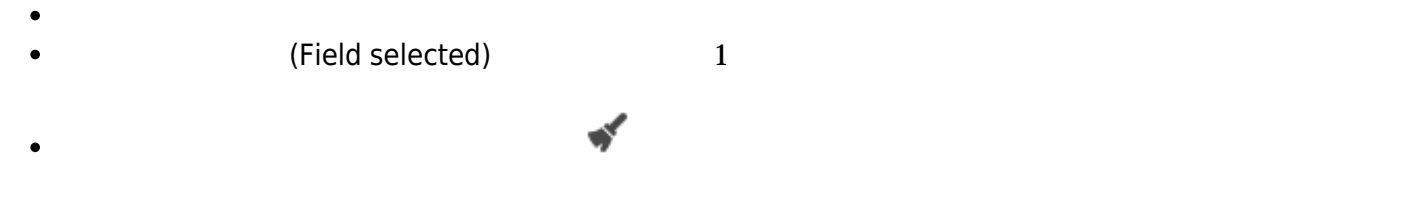

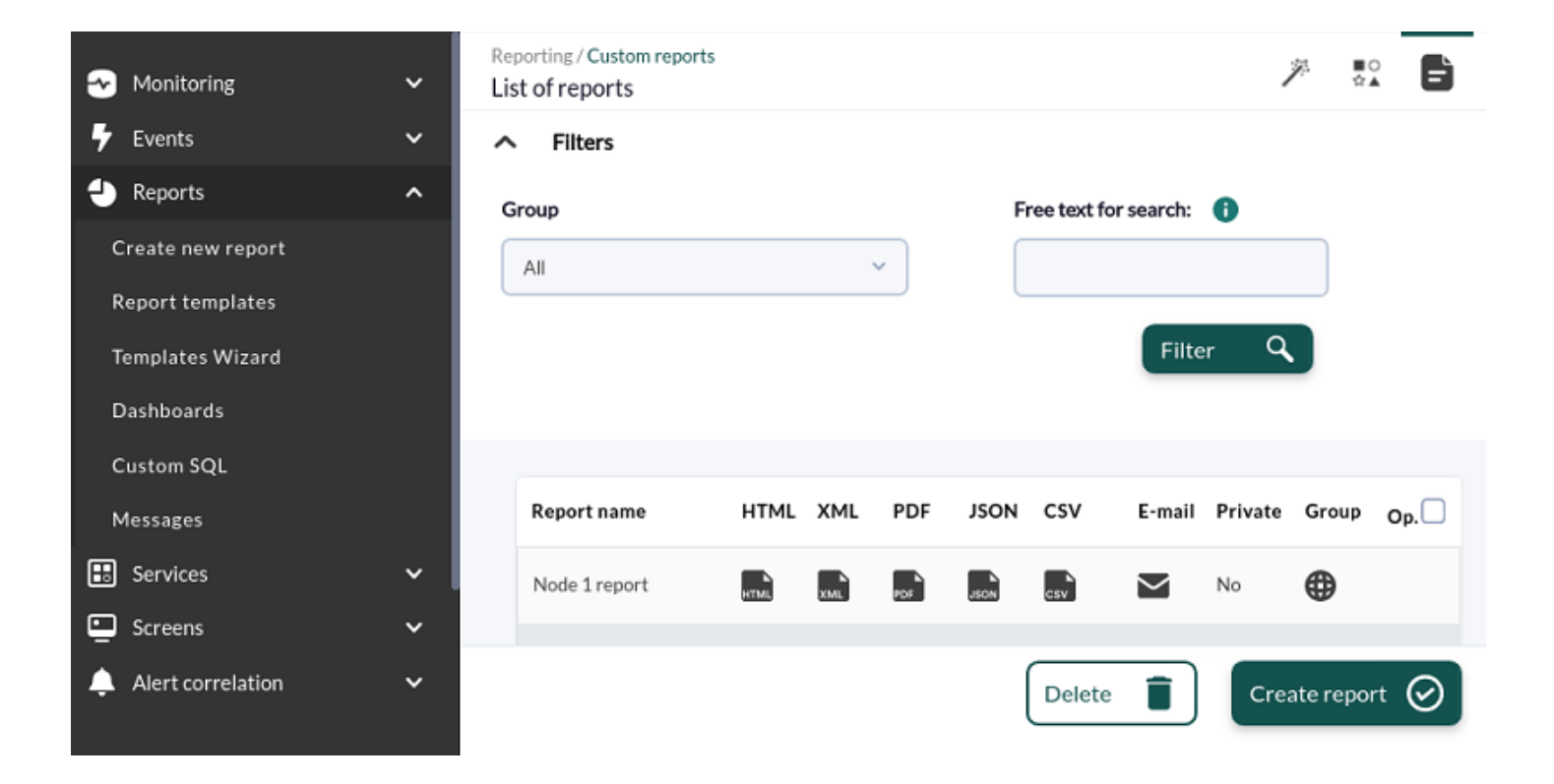

 $\sim$  2

 $\odot$ 

 $\blacktriangleright$ 

 $\Box$ 

훯

**T** Create new report

Report templates

 $\hat{\mathscr{J}}$  Templates wizard

Services

Reports

E

- -Screens

 $\bullet$ 

 $\frac{1}{2}$   $\frac{a}{2}$   $\frac{b}{2}$   $\frac{c}{2}$   $\frac{c}{2}$   $\frac{d}{2}$   $\frac{d}{2}$   $\frac{d}{2}$   $\frac{d}{2}$   $\frac{d}{2}$   $\frac{d}{2}$   $\frac{d}{2}$   $\frac{d}{2}$   $\frac{d}{2}$   $\frac{d}{2}$   $\frac{d}{2}$   $\frac{d}{2}$   $\frac{d}{2}$   $\frac{d}{2}$   $\frac{d}{2}$   $\frac{d}{2}$   $\frac{d}{2}$ 

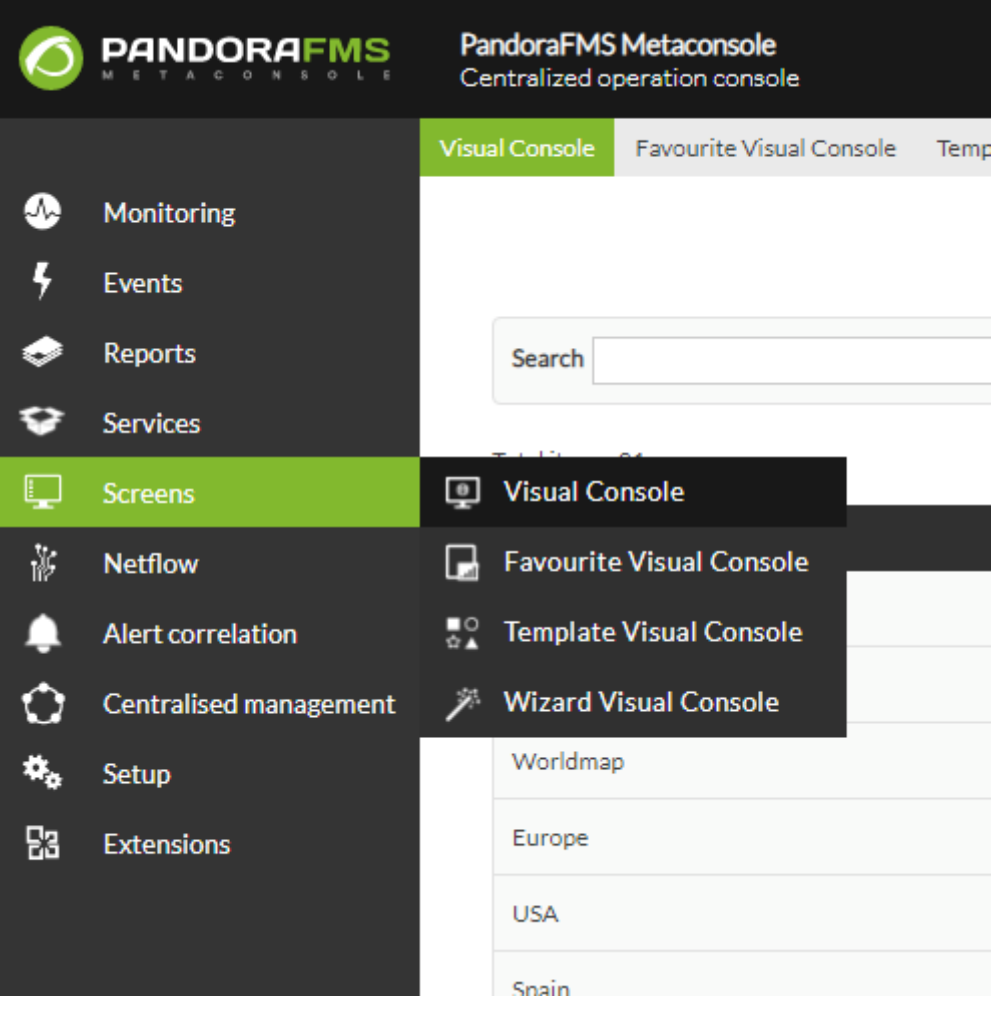

#### [www.pandorafms.com](https://pandorafms.com/) 45/46

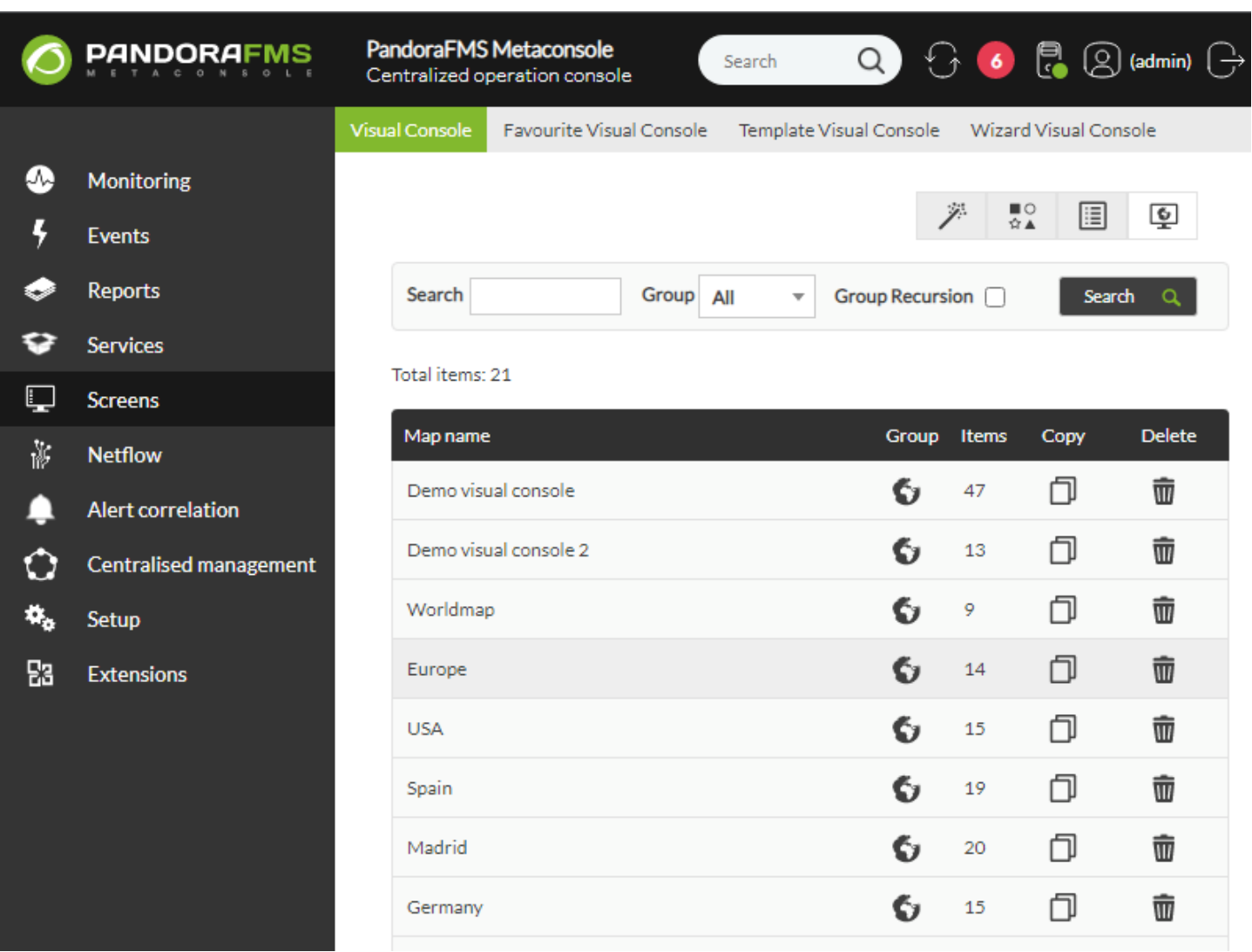

# **Netflow**

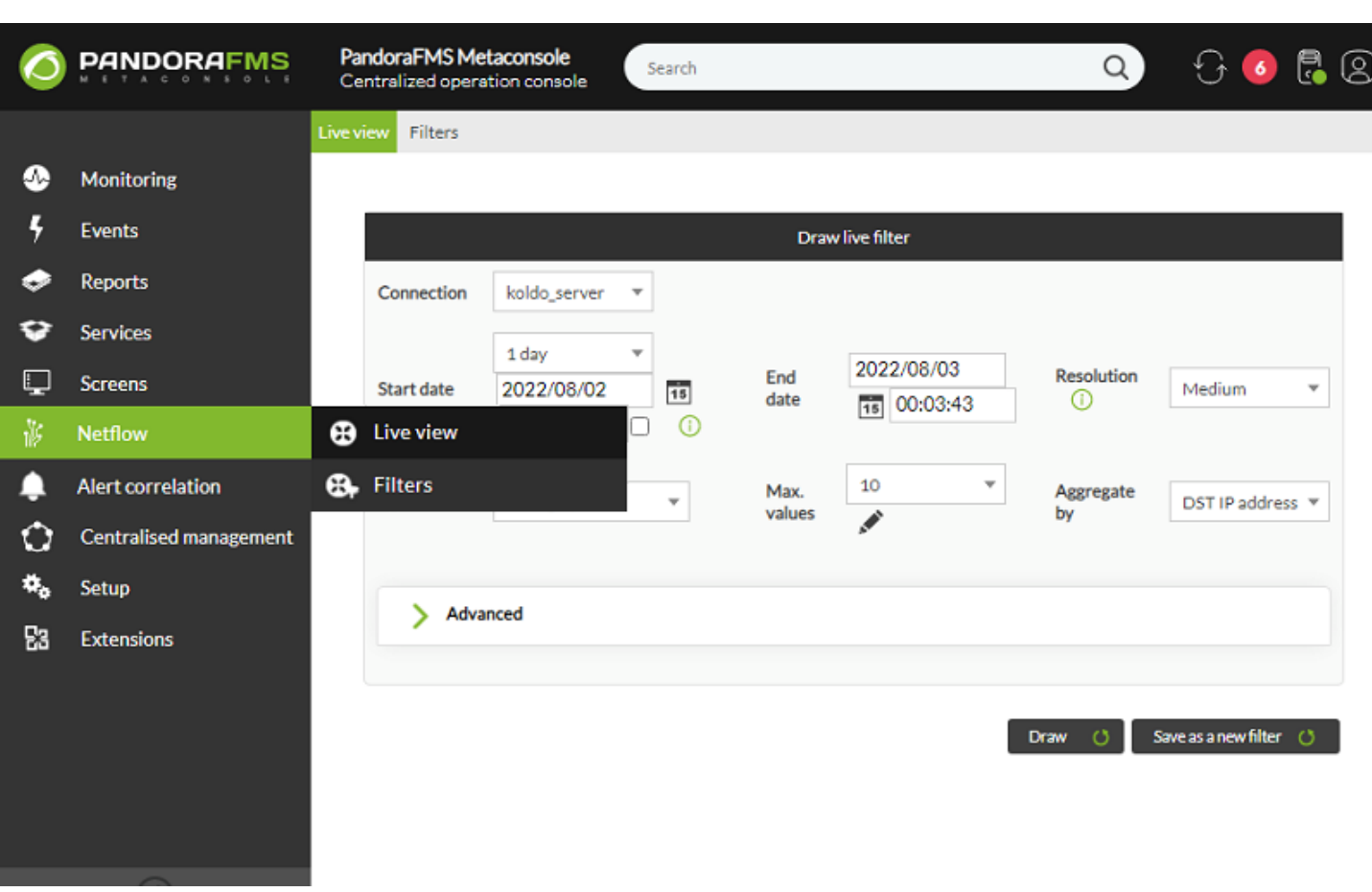

 $N$ etflow  $N$ etflow  $N$ Netflow **Setflow フィルターがとのようにもあるからの** 

インストールについては、 [Netflow](https://pandorafms.com/manual/!current/ja/documentation/pandorafms/monitoring/18_netflow) [ネットワークトラフィック](https://pandorafms.com/manual/!current/ja/documentation/pandorafms/monitoring/18_netflow)[管理](https://pandorafms.com/manual/!current/ja/documentation/pandorafms/monitoring/18_netflow) あいしょう しょうしょう

Pandora FMS